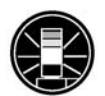

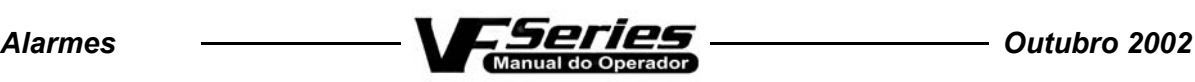

# 8. ALARMES

## Introdução

Toda a vez que um alarme é ativado, a palavra "ALARM" aparecerá piscando no canto inferior direito da tela. Pressione a tecla "ALARM" no monitor para ver o alarme atual. Todos os alarmes são apresentados com um número de referência e uma descrição completa. Cada vez que a tecla "RESET" for pressionada, o alarme mais recente será removido da lista de alarmes na tela. Se houver mais que 18 alarmes ativos, apenas os últimos 18 serão mostrados. Para ver os demais, será necessário ir "resetando" os alarmes existentes. A presença de qualquer alarme impedirá que a máquina execute o programa.

 A visualização dos alarmes (ALARMS DISPLAY) poderá ser ativada a qualquer momento, pressionando a tecla "ALARM MESGS". Quando não houver alarmes, a tela mostrará a mensagem "NO ALARM" . Se houver alarmes, eles serão listados com o alarme mais recente no final da lista. A teclas "CURSOR", "PAGE UP" e "PAGE DOWN" podem ser usadas para navegar pela lista de alarmes. As teclas CURSOR "right" e " left" podem ser usadas para ativar ou desativar o histórico dos alarmes.

Observe que os alarmes do trocador de ferramentas podem ser facilmente corrigidos, corrigindo inicialmente o problema mecânico, depois, pressionando a tecla "RESET" até que todos os alarmes sejam desativados, em seguida, selecionando o modo "ZERO RET" e depois, selecionando "AUTO ALL AXES". Serão mostradas algumas mensagens durante o processo de correção, para informar ao operador o que esta errado, mas não são alarmes.

A lista de alarmes à seguir mostra o número, o texto apresentado com o alarme e uma descrição detalhada do alarme, possíveis causas, quando pode ocorrer e como corrigi-lo. Sempre que houver necessidade de recorrer à assistência técnica para a solução de um problema, é imprescindível anotar e mencionar o número do(s) alarme(s) mais recente(s).

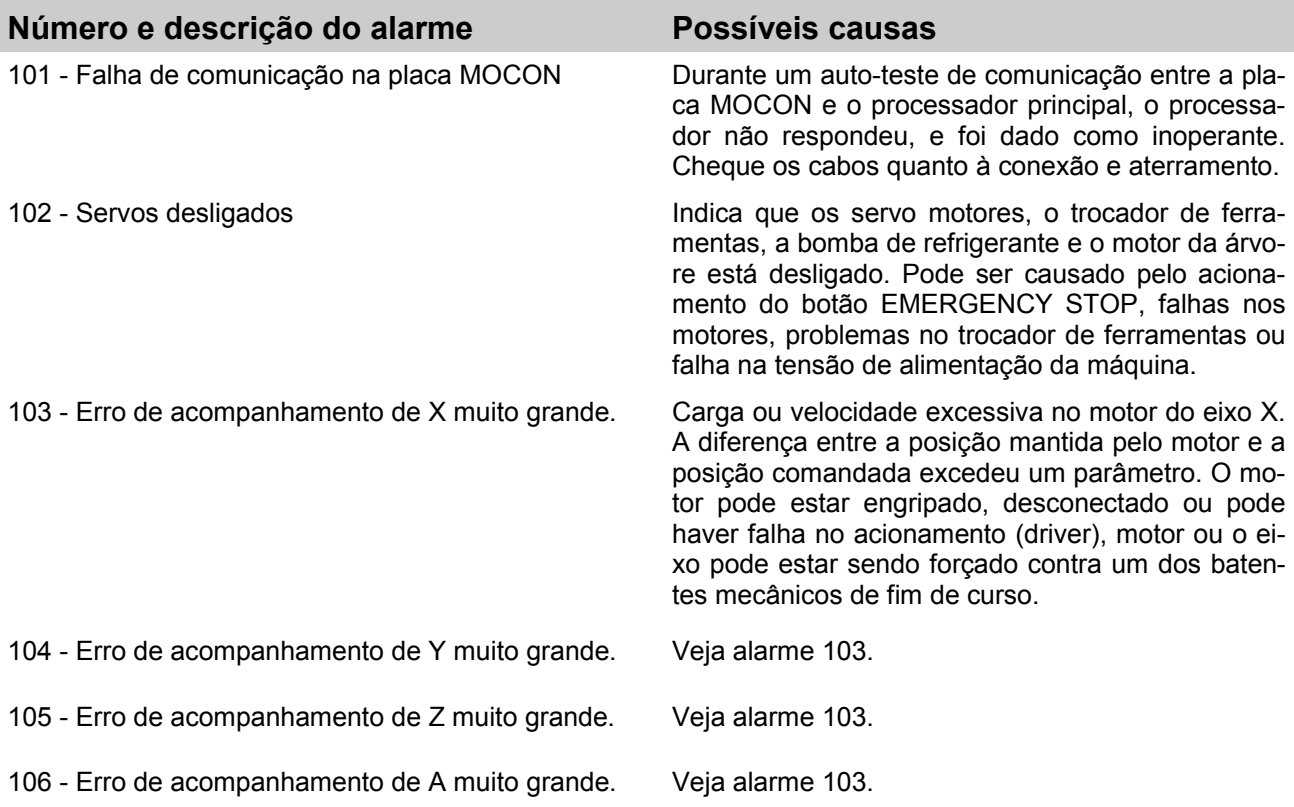

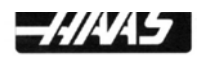

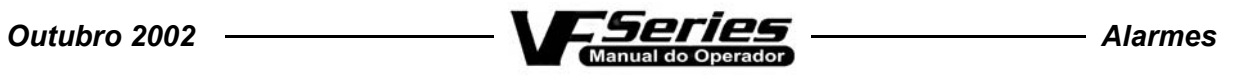

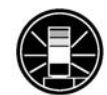

J,

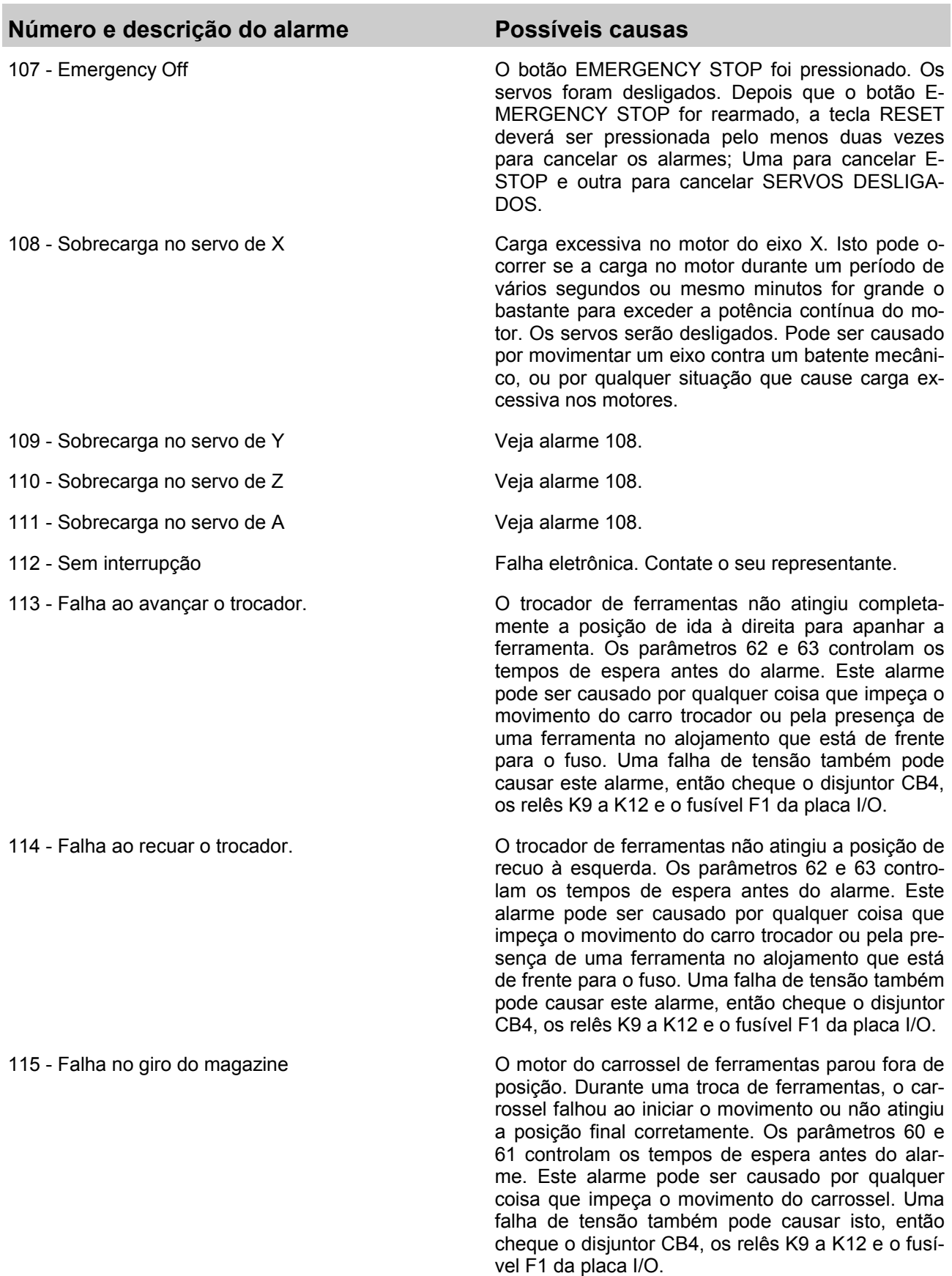

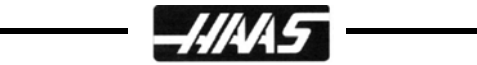

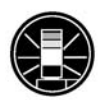

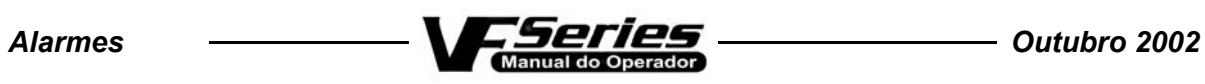

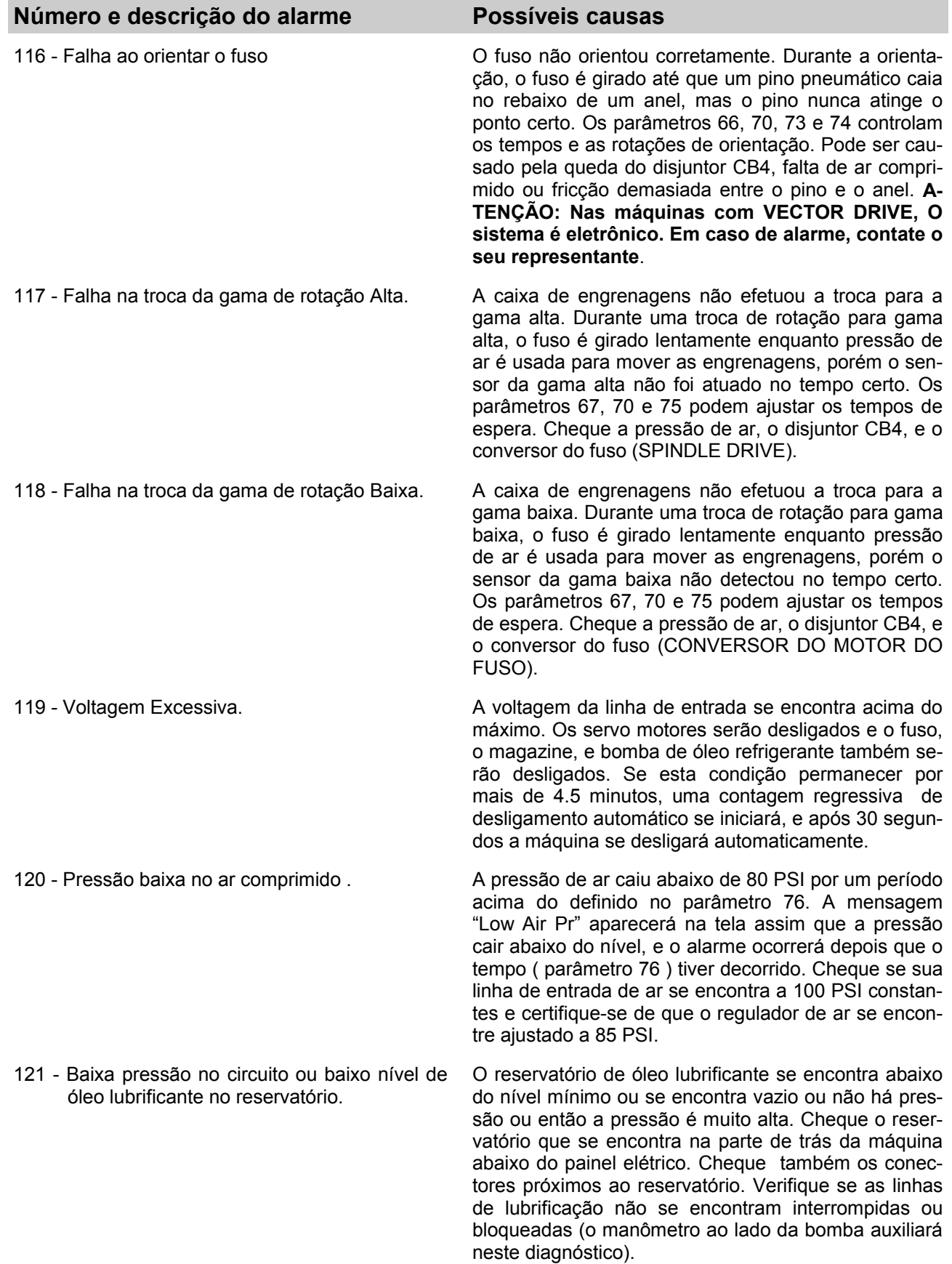

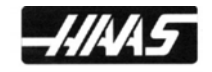

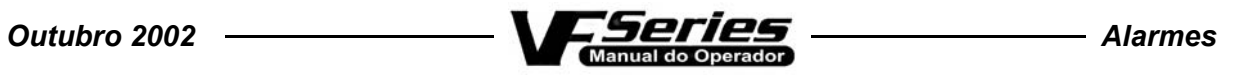

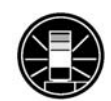

L,

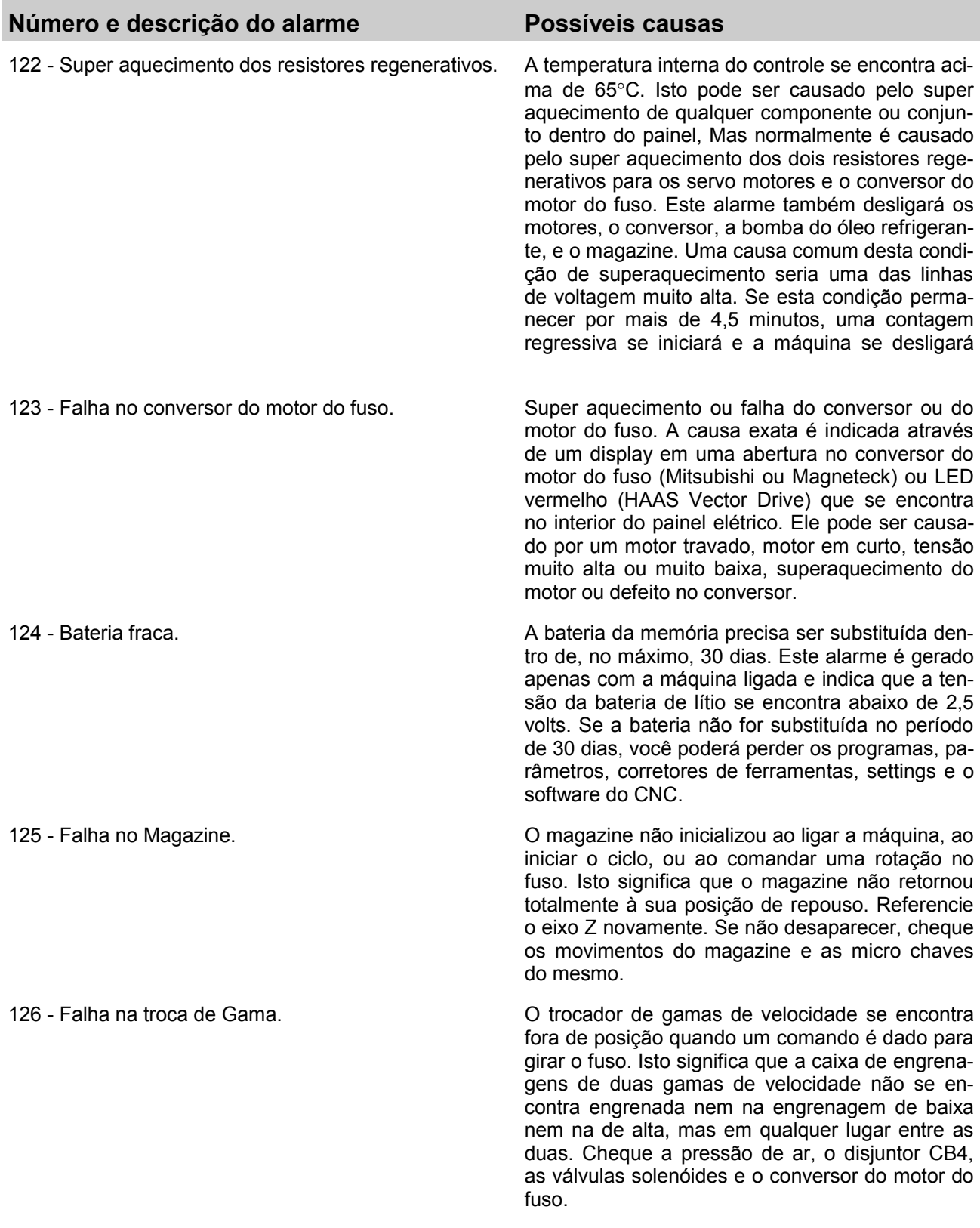

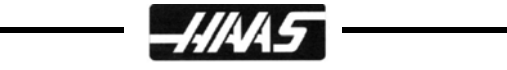

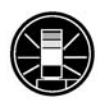

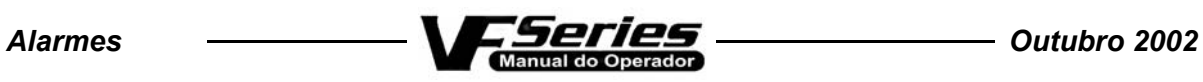

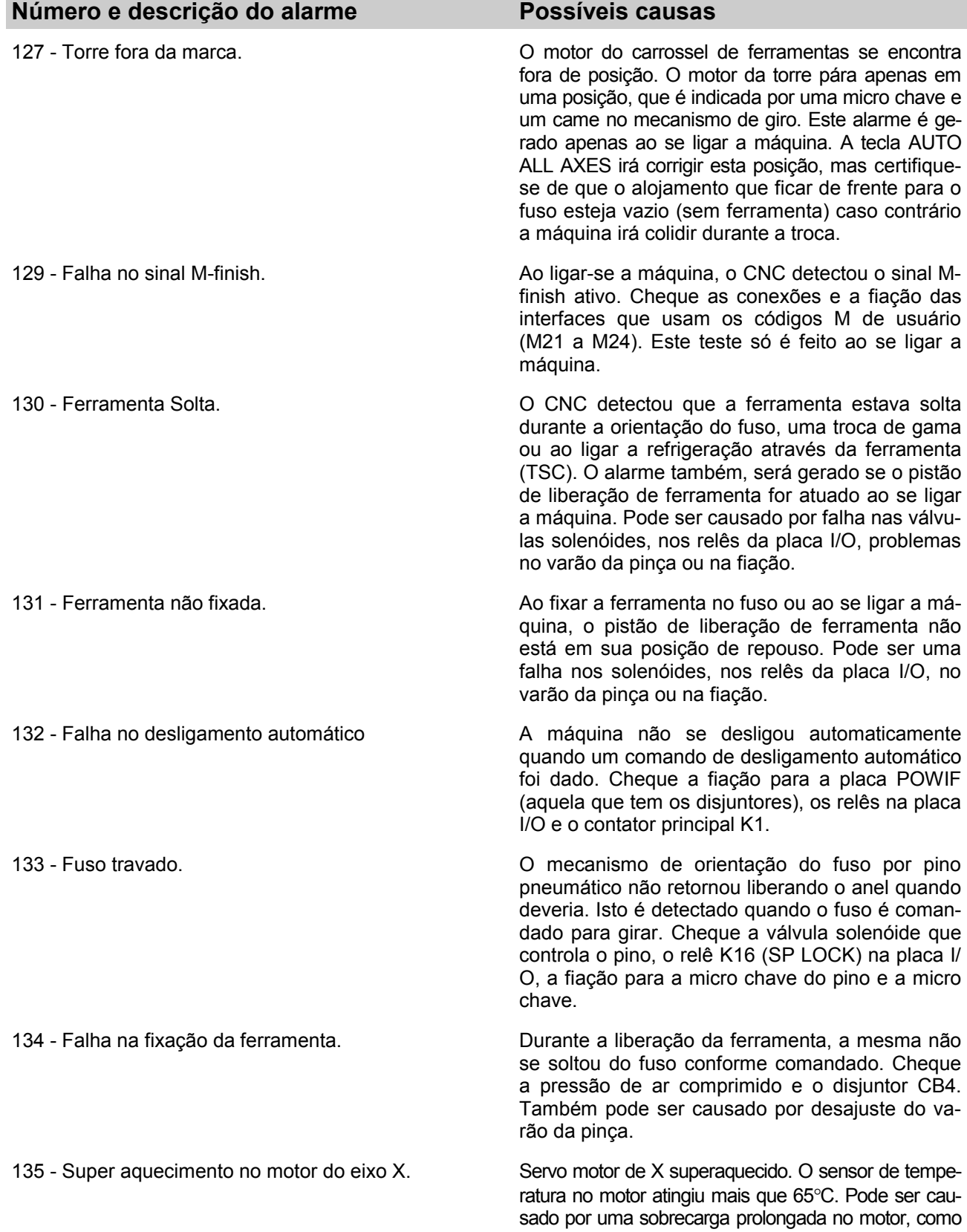

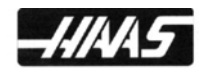

por exemplo, deixar um dos eixos encostado no baten-

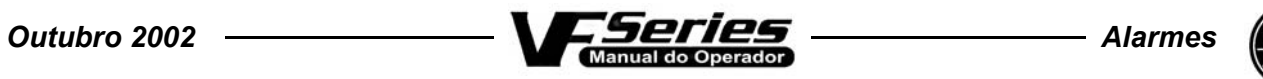

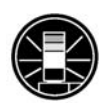

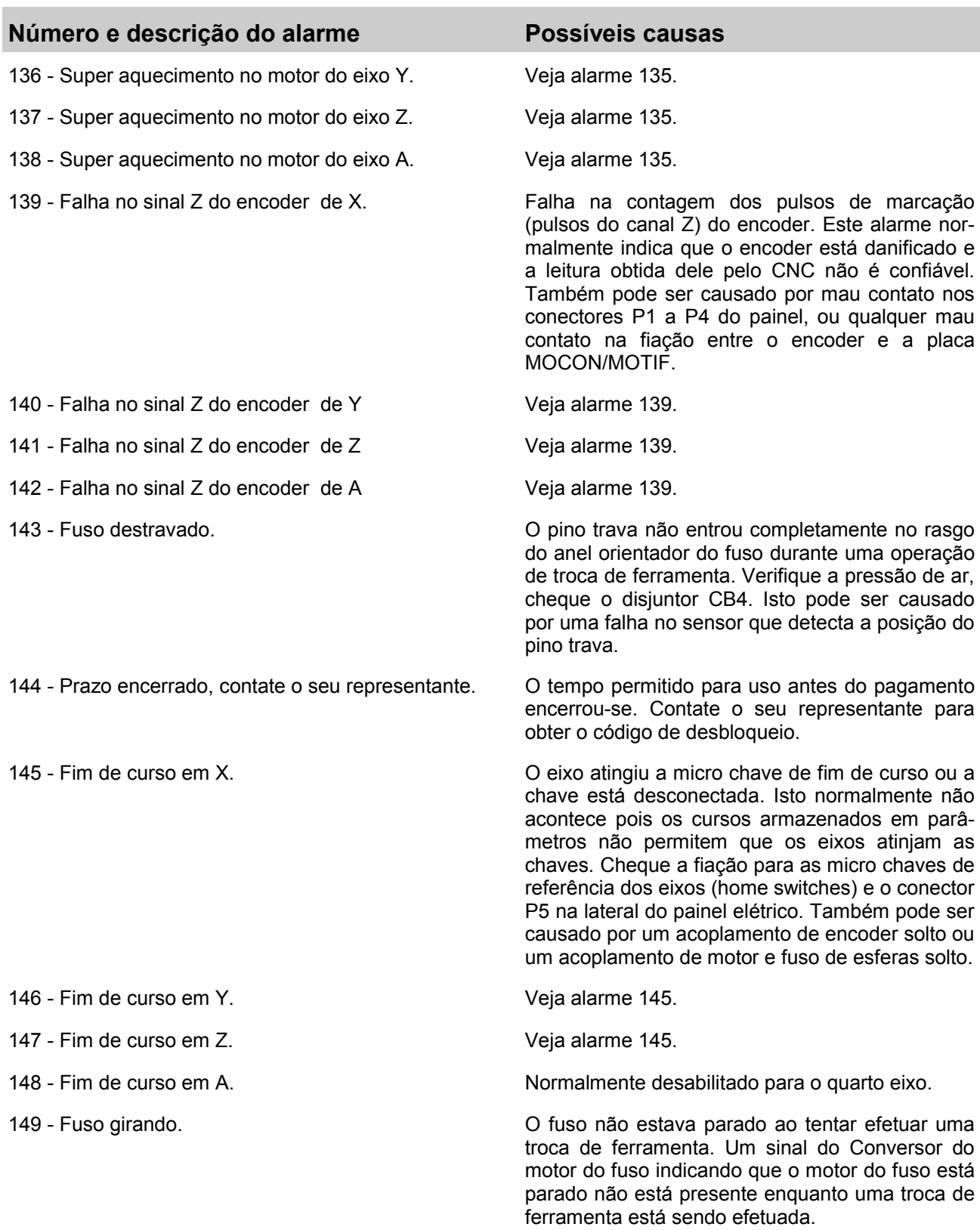

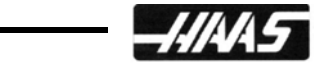

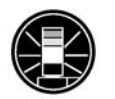

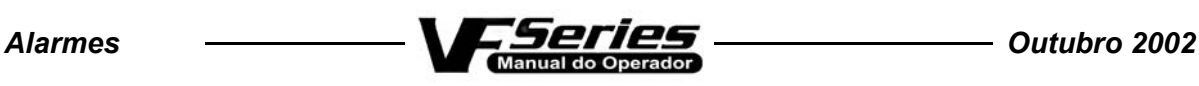

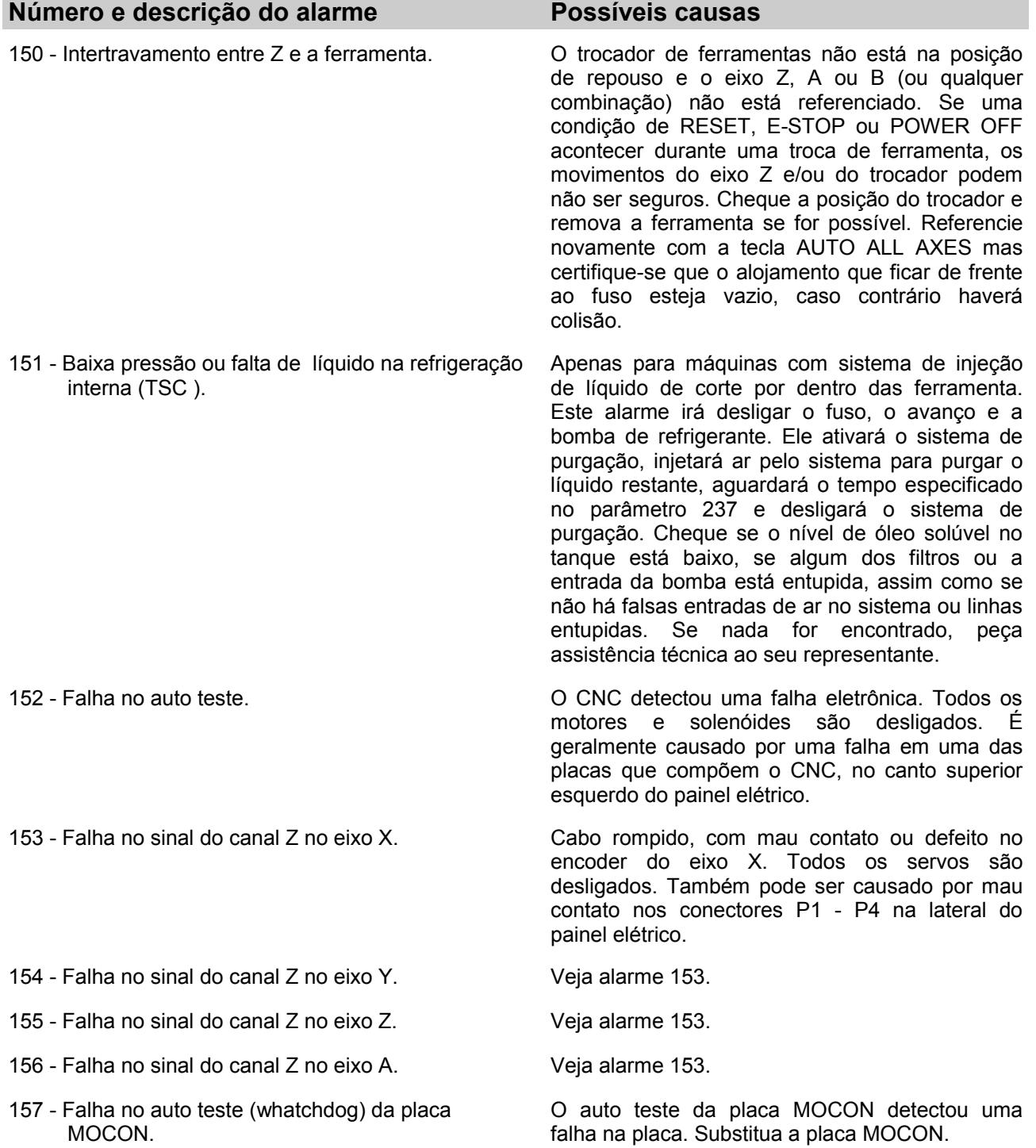

158 - Falha na placa controladora de vídeo e teclado. . A placa de vídeo no conjunto do CNC é testada

ao se ligar a máquina. Pode haver problema no circuito interno da placa de vídeo ou curto em uma das teclas do teclado de membrana. Peça assistência técnica ao seu representante.

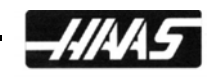

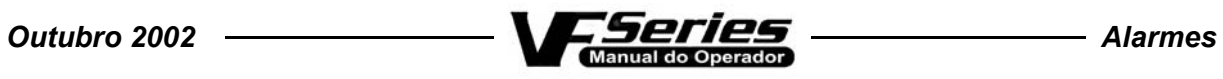

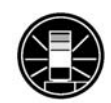

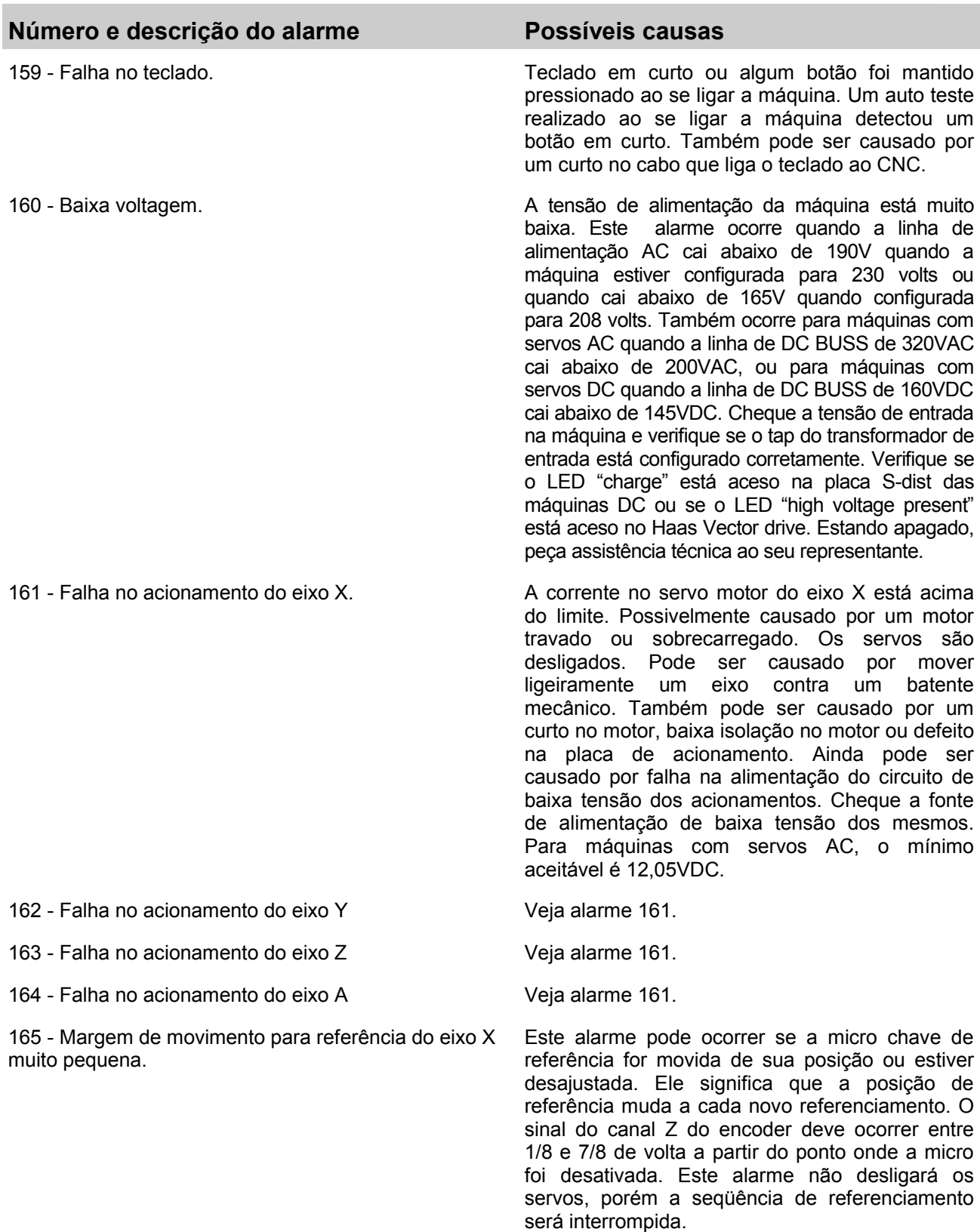

166 - Margem de movimento para referência do eixo Y Veja alarme 165. muito pequena.

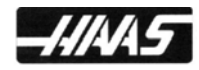

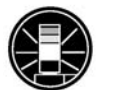

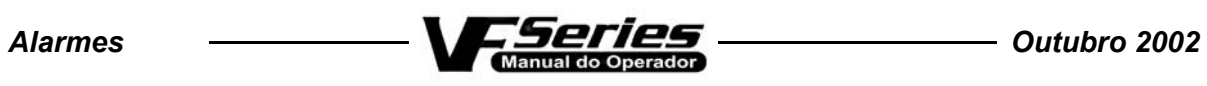

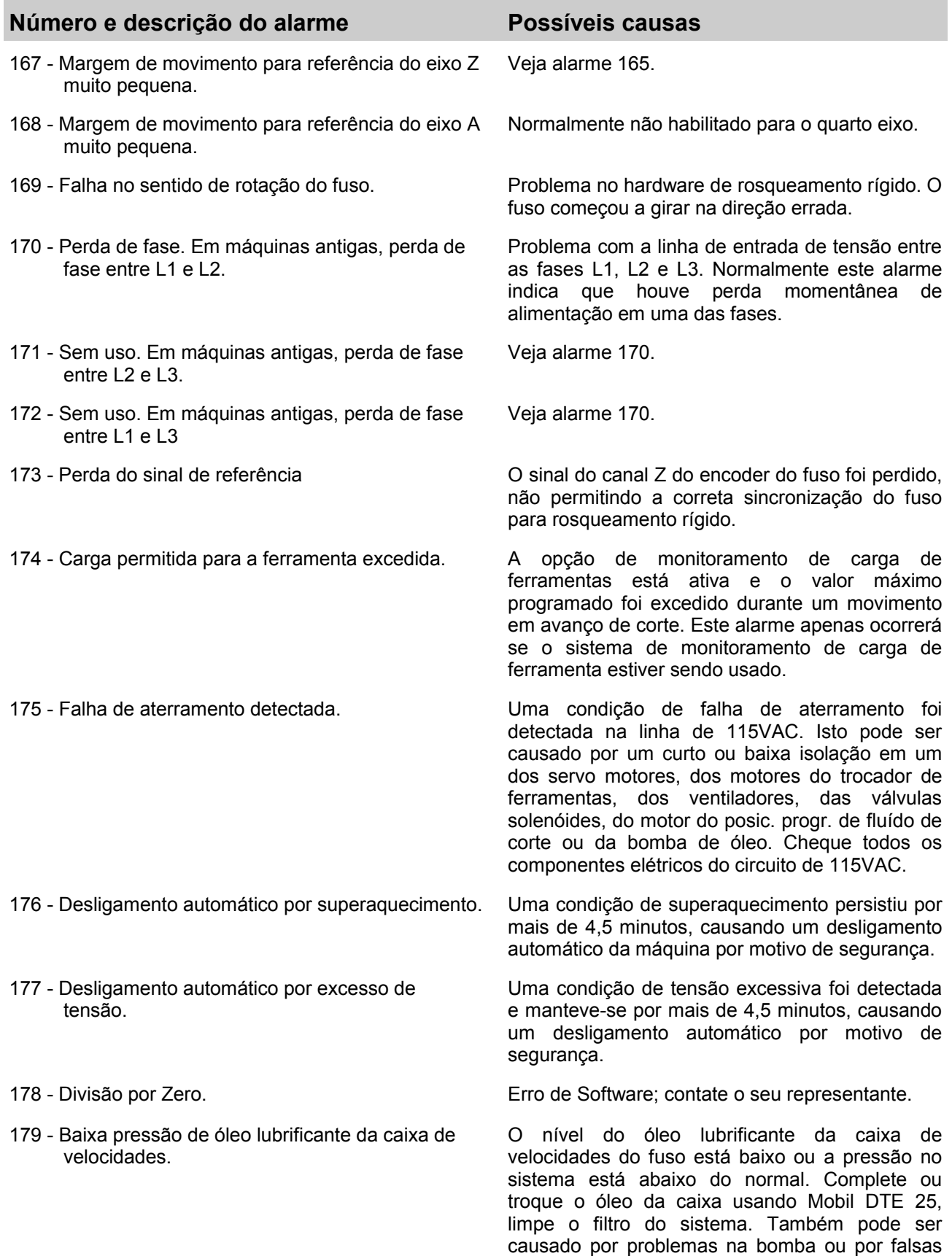

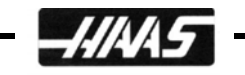

entradas de ar no sistema.

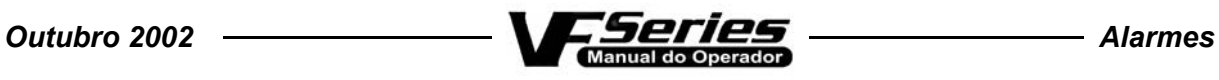

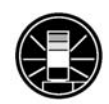

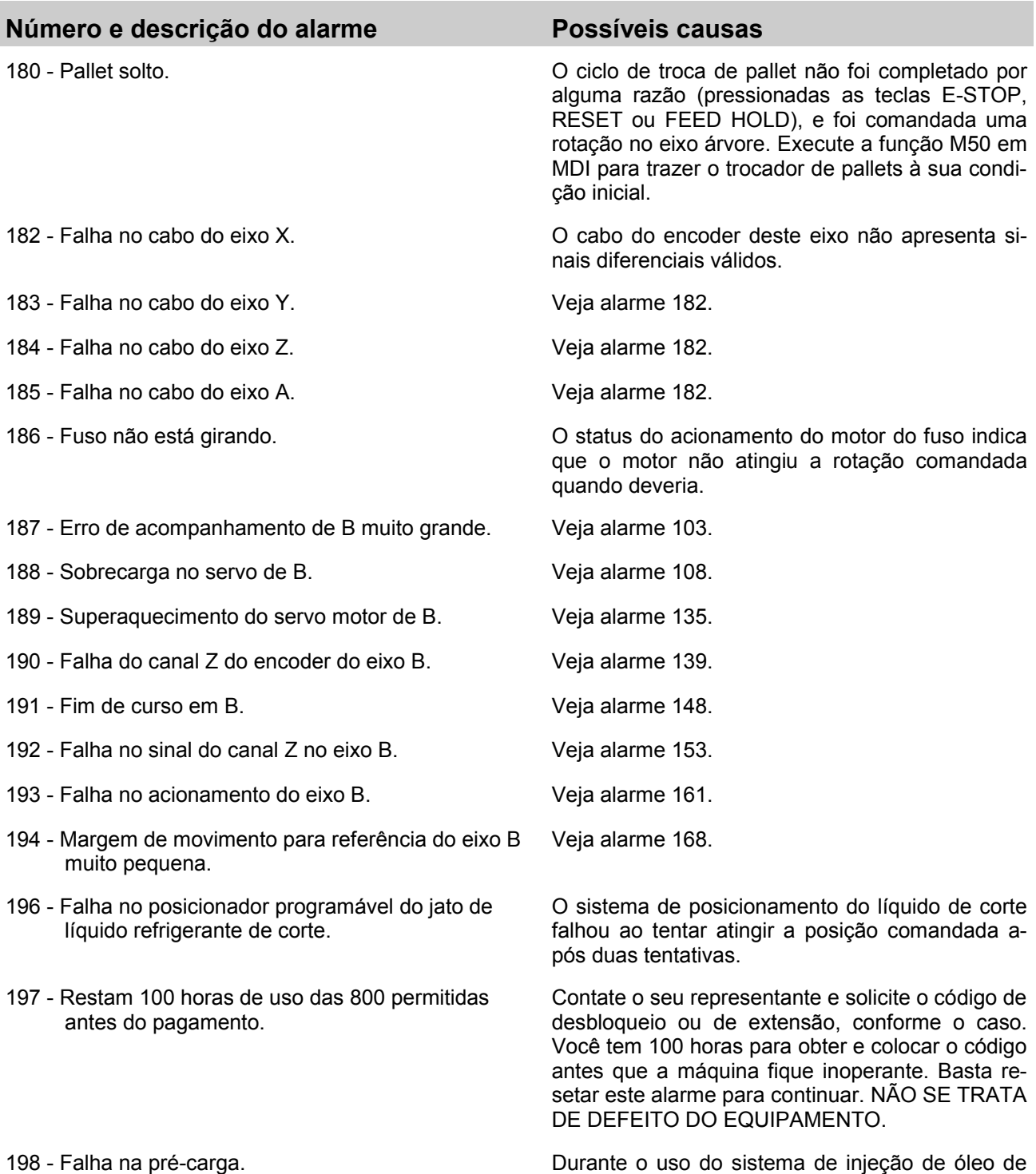

250

199 - RPM negativo. O CNC detectou uma rotação negativa do fuso.

de ar comprimido.

corte através da ferramenta, a pré-carga do trocador, que mantém a vedação do selo mecânico, falhou por mais de 0.1seg. Este alarme interromperá o avanço, desligará a rotação do fuso e a bomba. Cheque todas as linhas e o suprimento

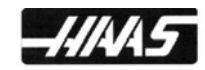

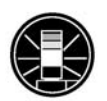

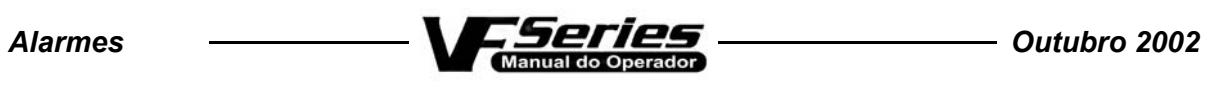

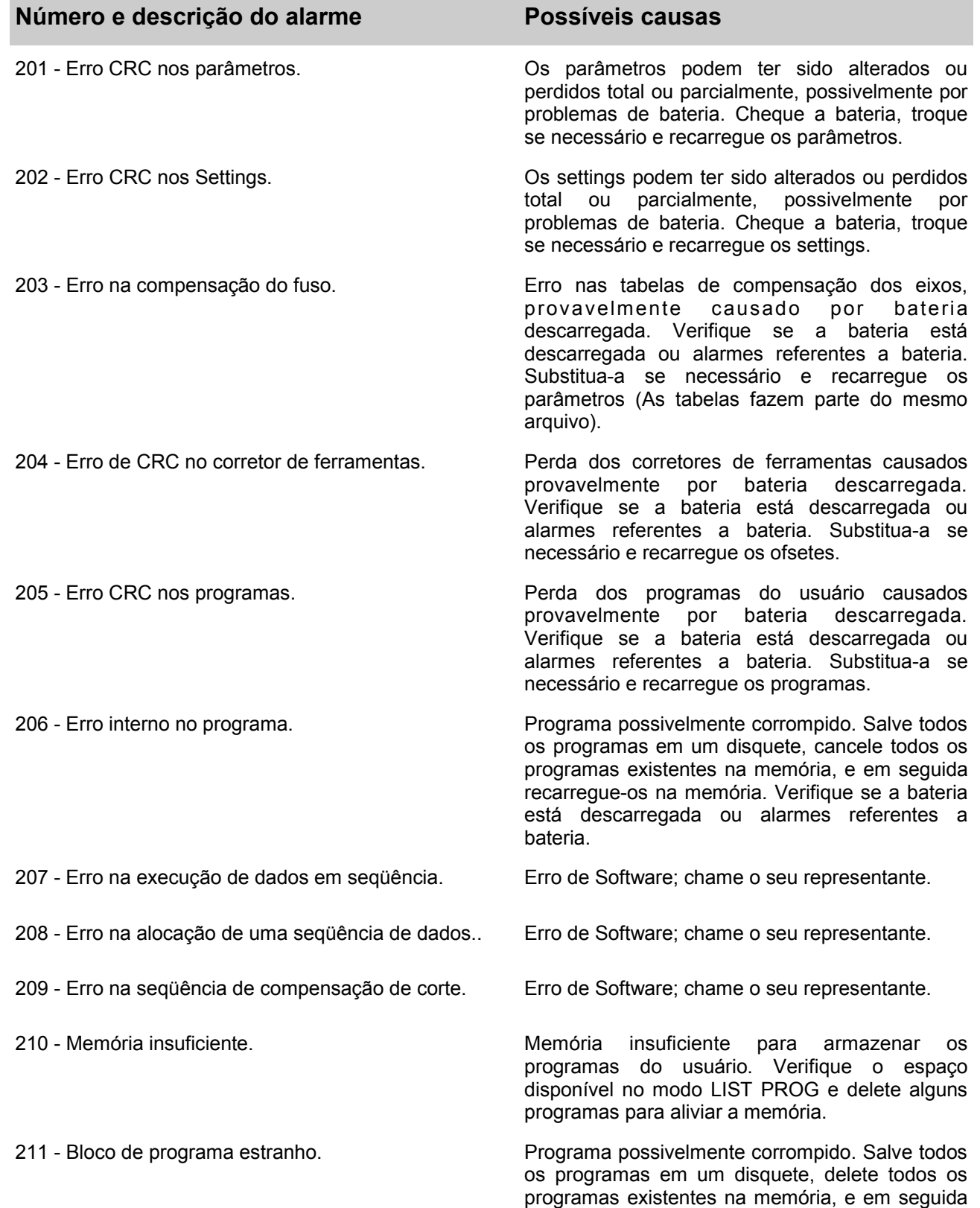

recarregue-os na memória.

 $252$   $-$ 

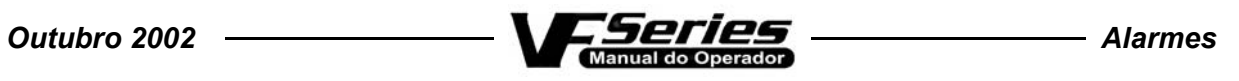

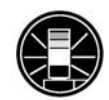

J,

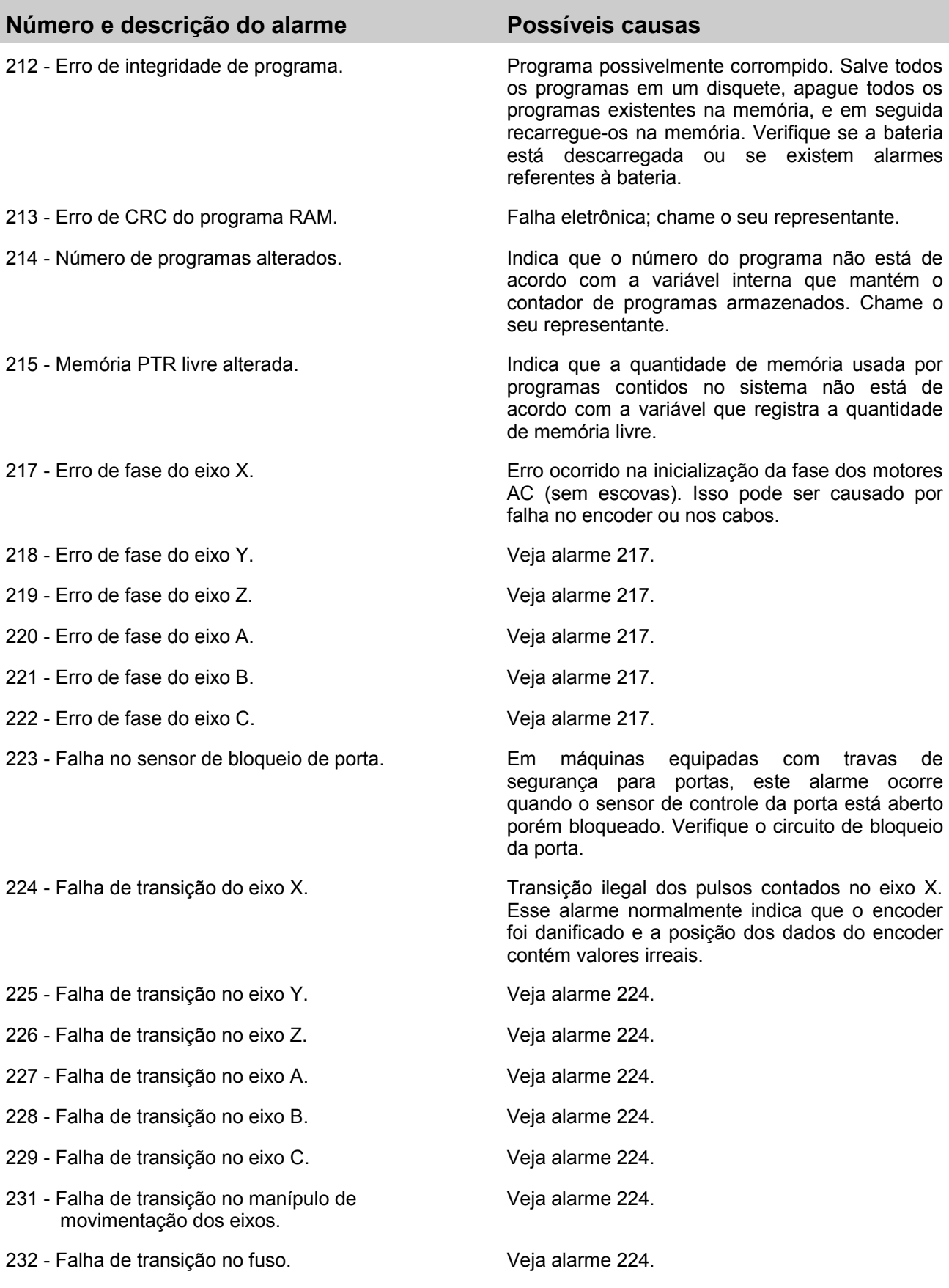

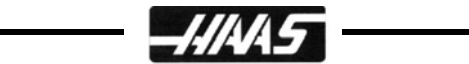

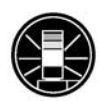

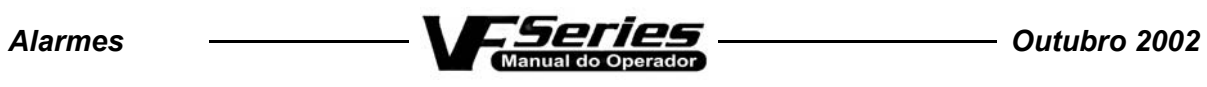

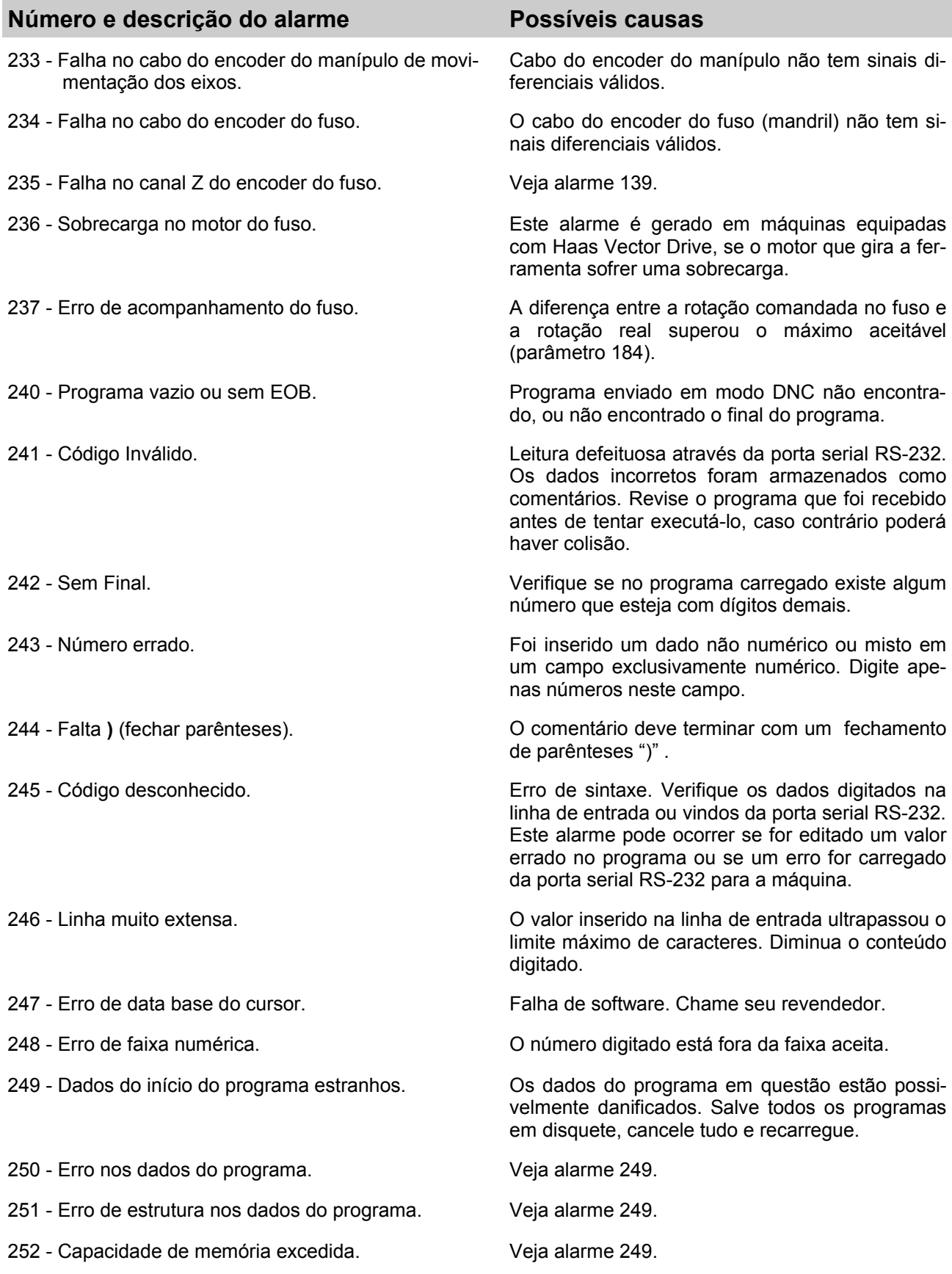

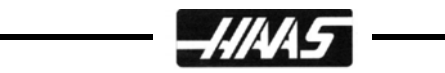

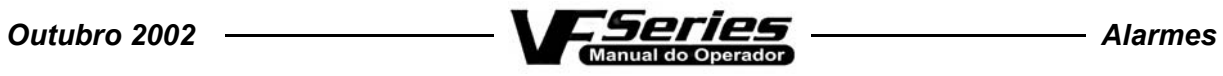

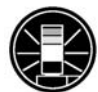

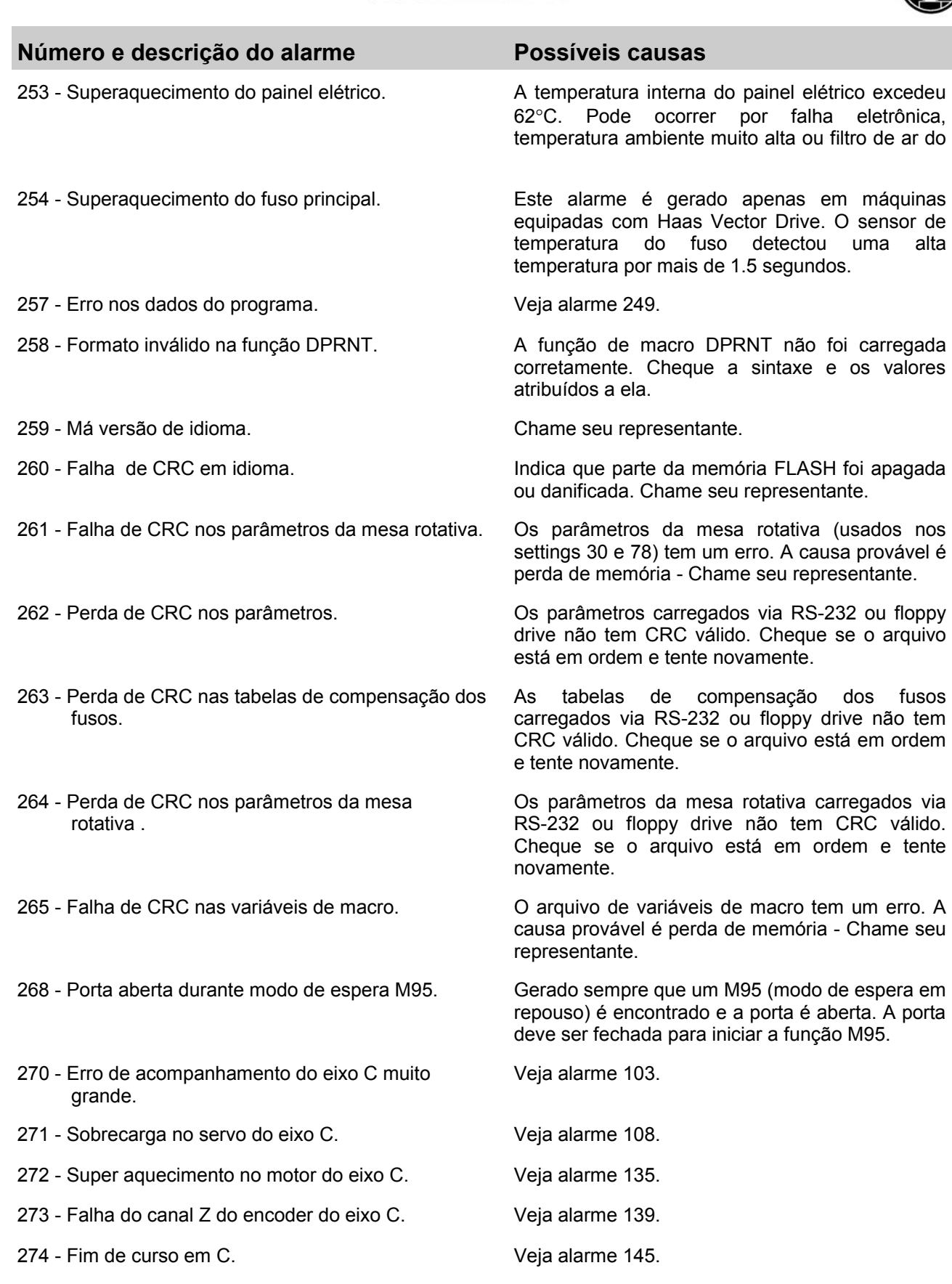

275 - Falha no sinal do canal Z no eixo C. Veja alarme 153.

 $254 -$ 

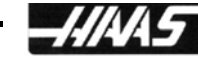

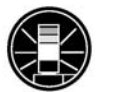

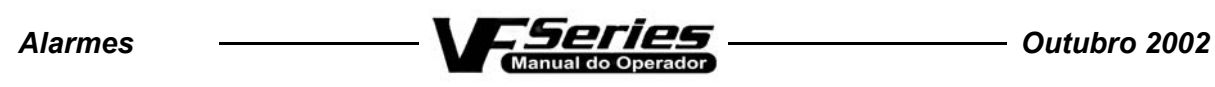

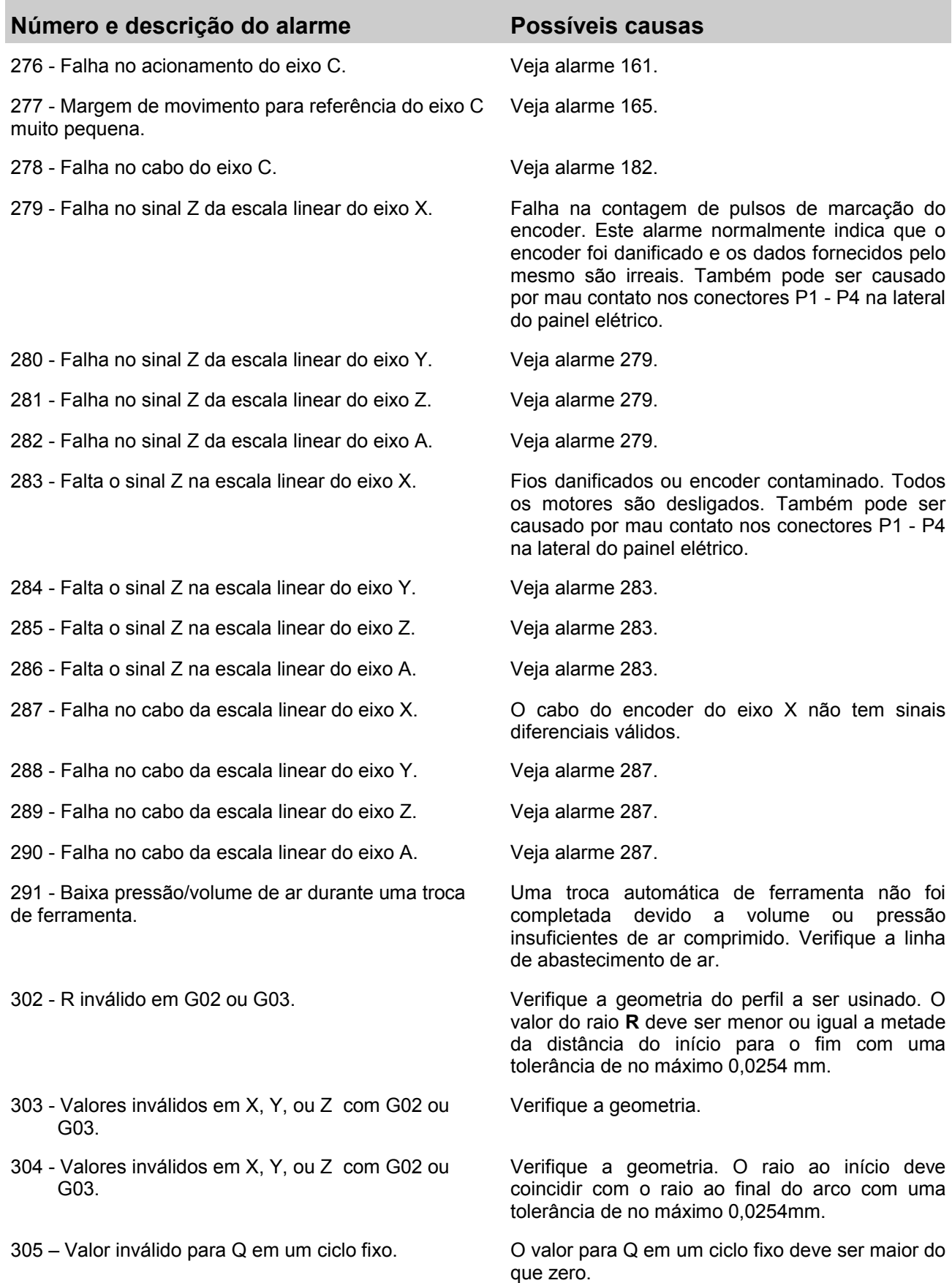

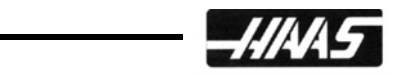

 $256 -$ 

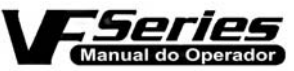

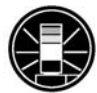

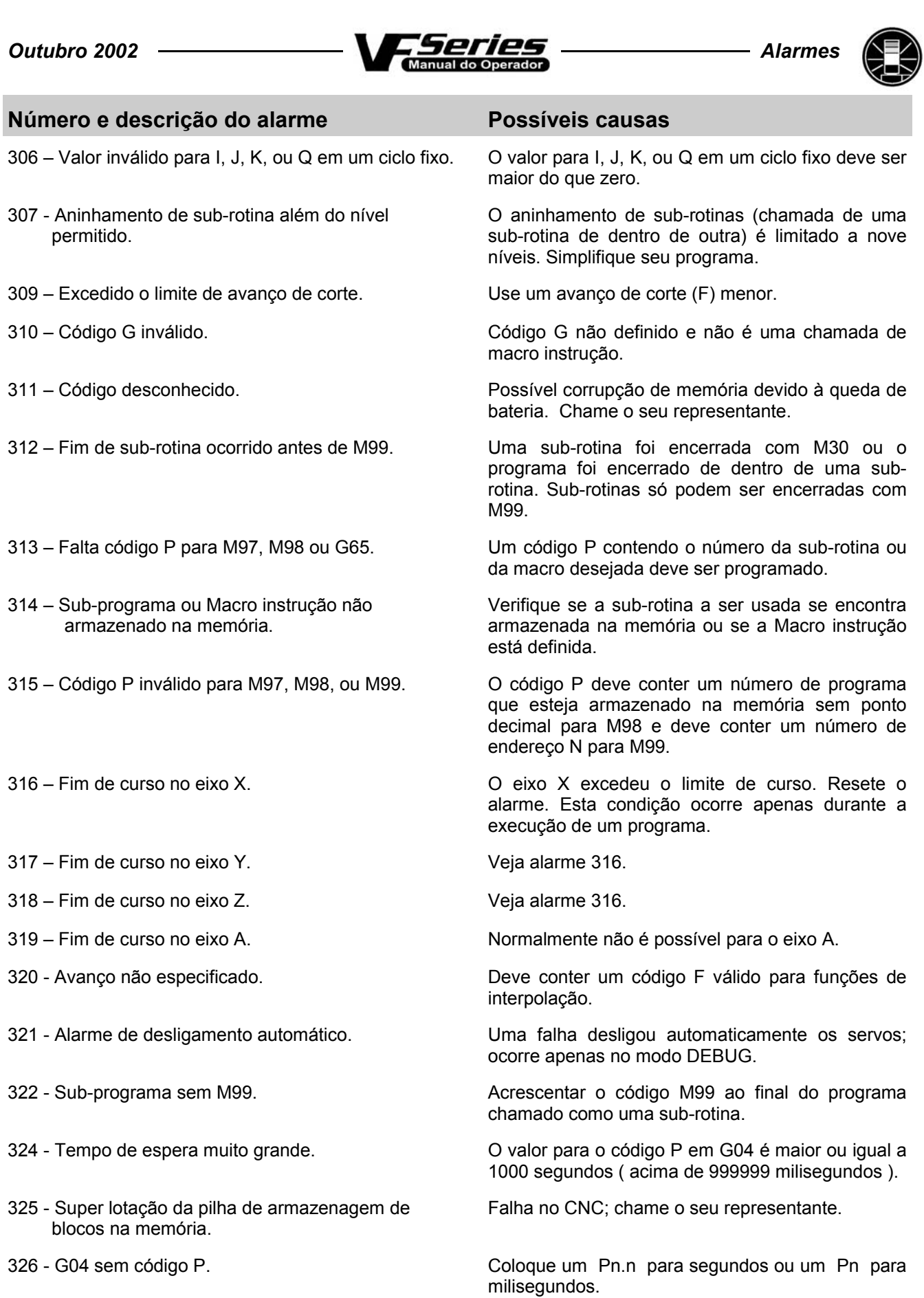

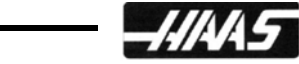

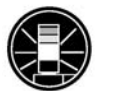

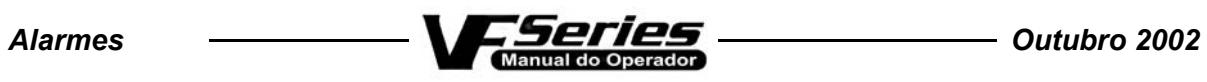

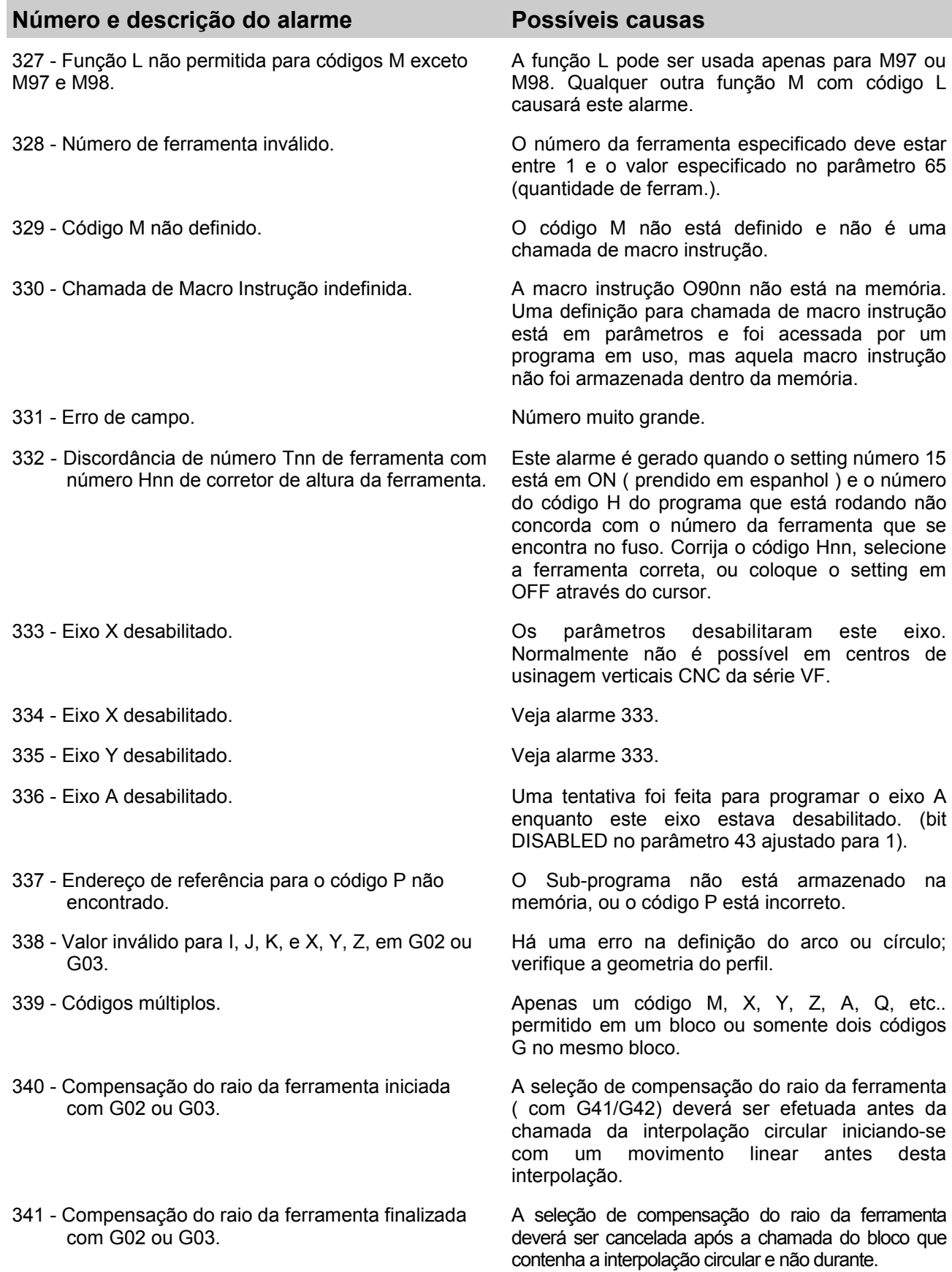

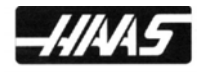

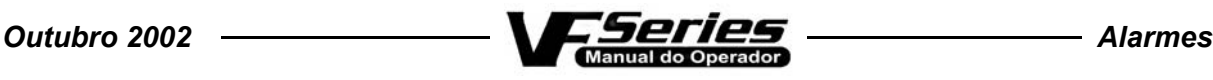

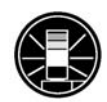

## **Número e descrição do alarme Possíveis causas**

342 - O caminho para a compensação do raio é pequeno/curto.

- 343 Bloco de programa muito grande. Bloco muito extenso. Diminua-o.
- 
- 345 Valores de passo diferentes no plano G17. Os parâmetros 5 e 19 devem conter o mesmo valor.
- 
- 
- 

349 - Parada de programa sem cancelamento da compensação de corte.

350 - Erro na execução prévia de blocos em compensação de corte

- 
- 
- 
- 
- 

Não é possível executar a geometria. Verifique o perfil a ser usinado (raio da ferramenta, raio da cavidade, arco de entrada, etc.).

344 - Compensação de raio com G18 ou G19. A compensação do raio de corte só é permitida no plano G17 para X/Y.

346 - Valores de passo diferentes no plano G18. Os parâmetros 5 e 33 devem conter o mesmo valor.

347 - Valores de passo diferentes no plano G19. Os parâmetros 19 e 33 devem conter o mesmo valor.

348 - Movimento não permitido no modo G93. Este alarme ocorre se a máquina estiver operando em modo de tempo inverso (G93) e for programado G12, G13, G70, G71, G72, G150 ou qualquer outra função G do grupo 9.

> A compensação de corte foi cancelada sem um movimento linear de saída. Possível dano na peça usinada.

> Existem muitos blocos sem movimento entre os blocos de movimento de um trecho executado com compensação de corte ativa. Remova alguns dos blocos intermediários.

351 - Código P inválido. Em um bloco que contém a função G103, um valor entre 0 e 15 deve ser usado para o código P.

352 - Eixo auxiliar desligado. Os controles autônomos dos eixos auxiliares B, C, U, V, ou W indicam que os seus respectivos motores estão desligados. Verifique o eixo auxiliar.

353 - Eixo auxiliar não referenciou. O eixo auxiliar não foi referenciado. Verifique o eixo auxiliar. Condição no controle indica LOSS (perda).

354 - Eixo auxiliar desconectado. O eixo auxiliar não responde ao sinal. Verifique os eixos auxiliares ou os conectores da porta serial RS-232. Também pode ser causado por perda de parâmetros e/ou falha na bateria do controle do eixo auxiliar.

355 - Diferença na posição do eixo auxiliar. Diferença entre a posição dos valores de máquina e os valores de posicionamento do eixo auxiliar. Verifique o eixo auxiliar e as interfaces. Certifiquese que não foram inseridos valores manualmente para o eixo auxiliar.

356 - Fim de curso para o eixo auxiliar. Fim de curso atingido pelo eixo auxiliar. O eixo auxiliar excedeu o limite de curso.

357 - Eixo auxiliar desabilitado. O(s) eixo(s) auxiliar(es) está(ão) desabilitado(s). Habilite-o(s).

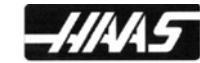

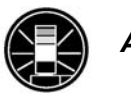

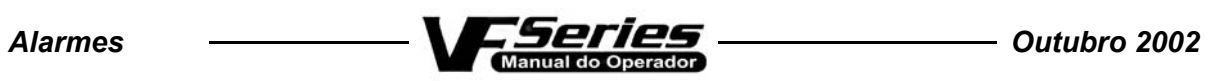

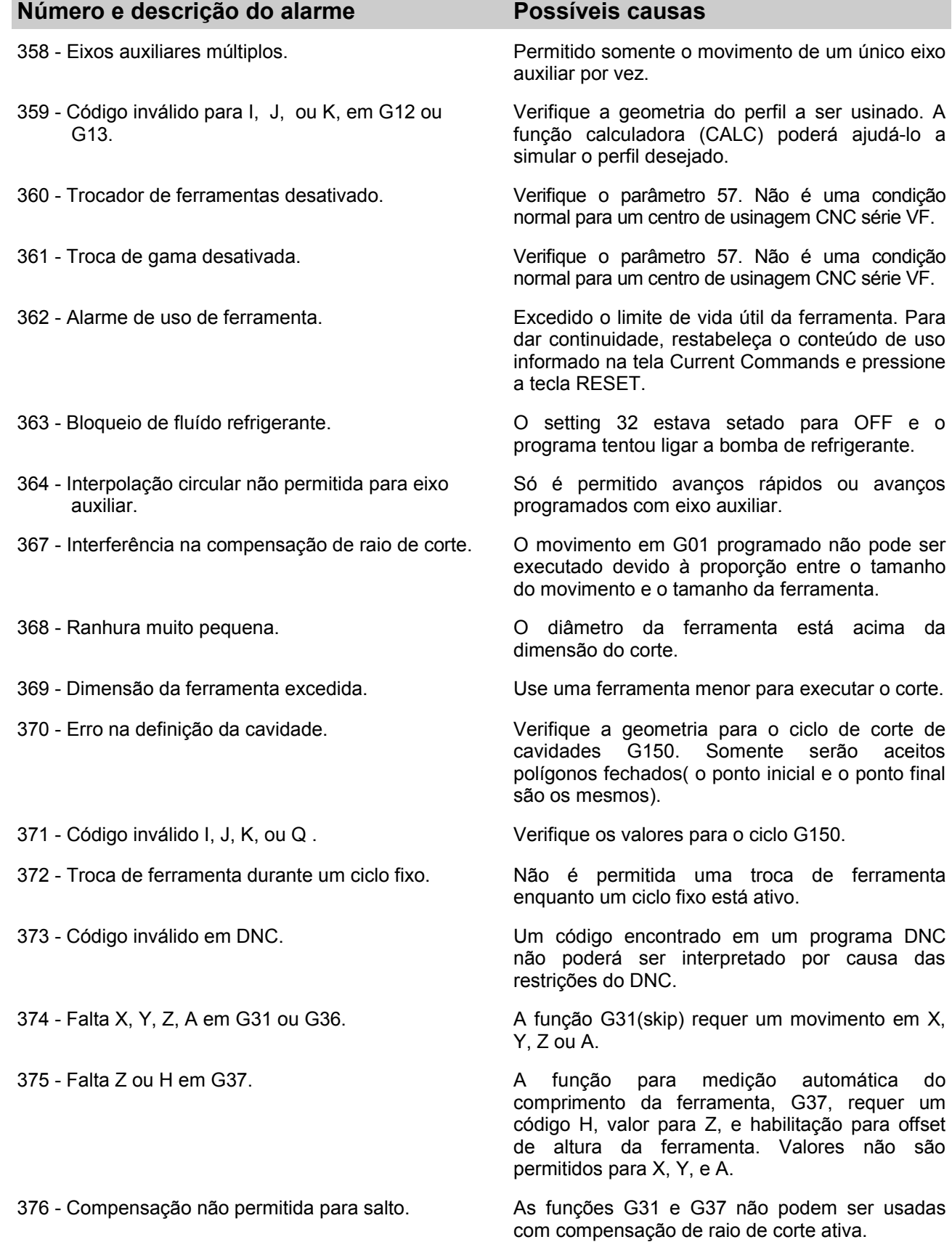

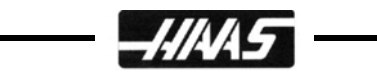

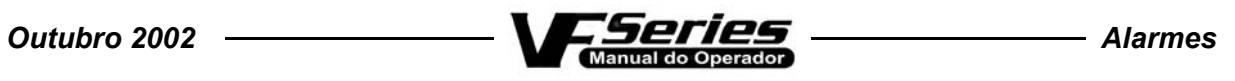

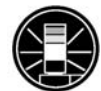

L,

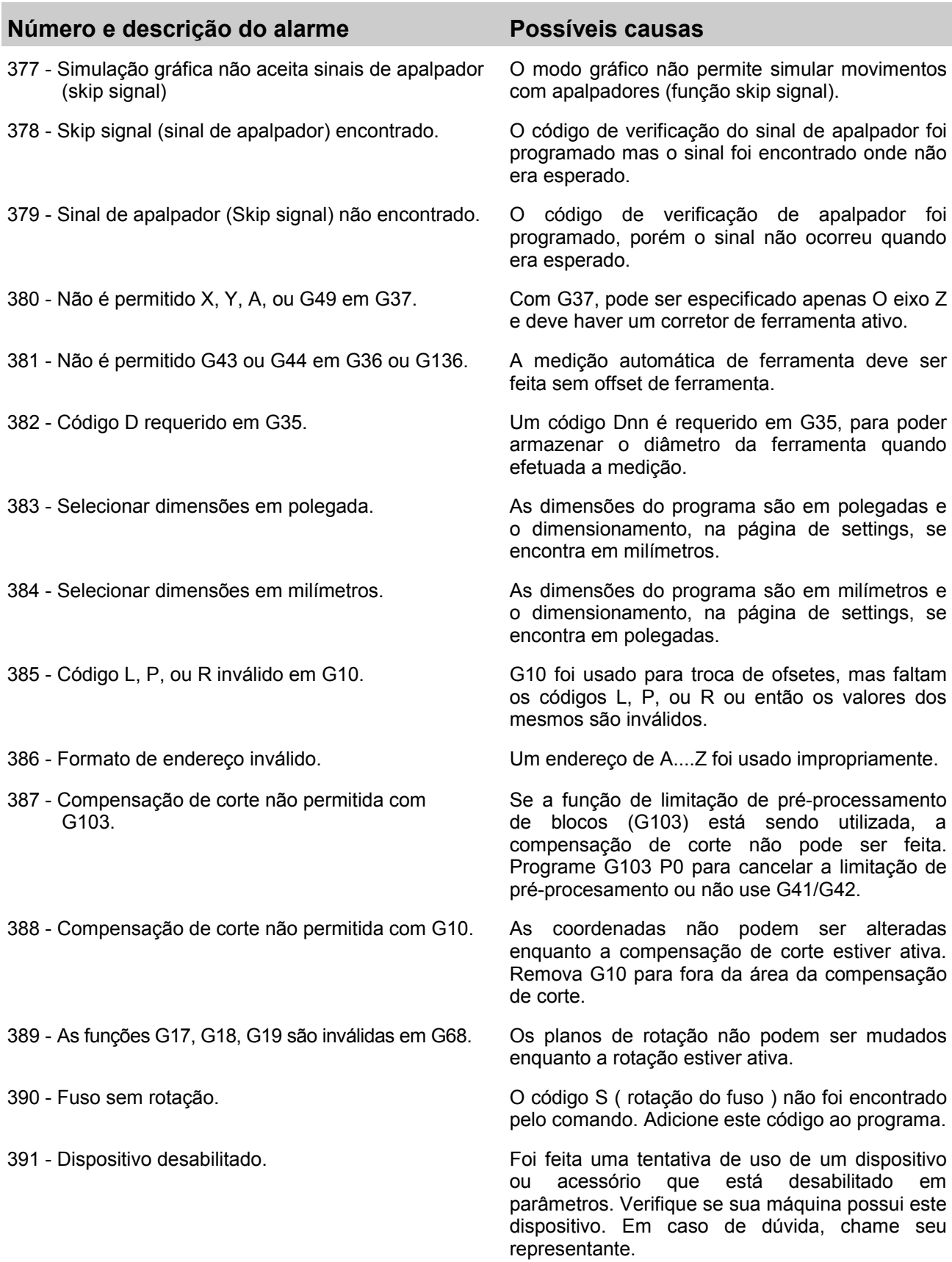

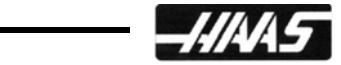

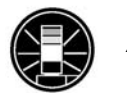

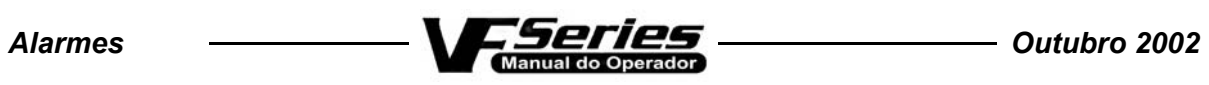

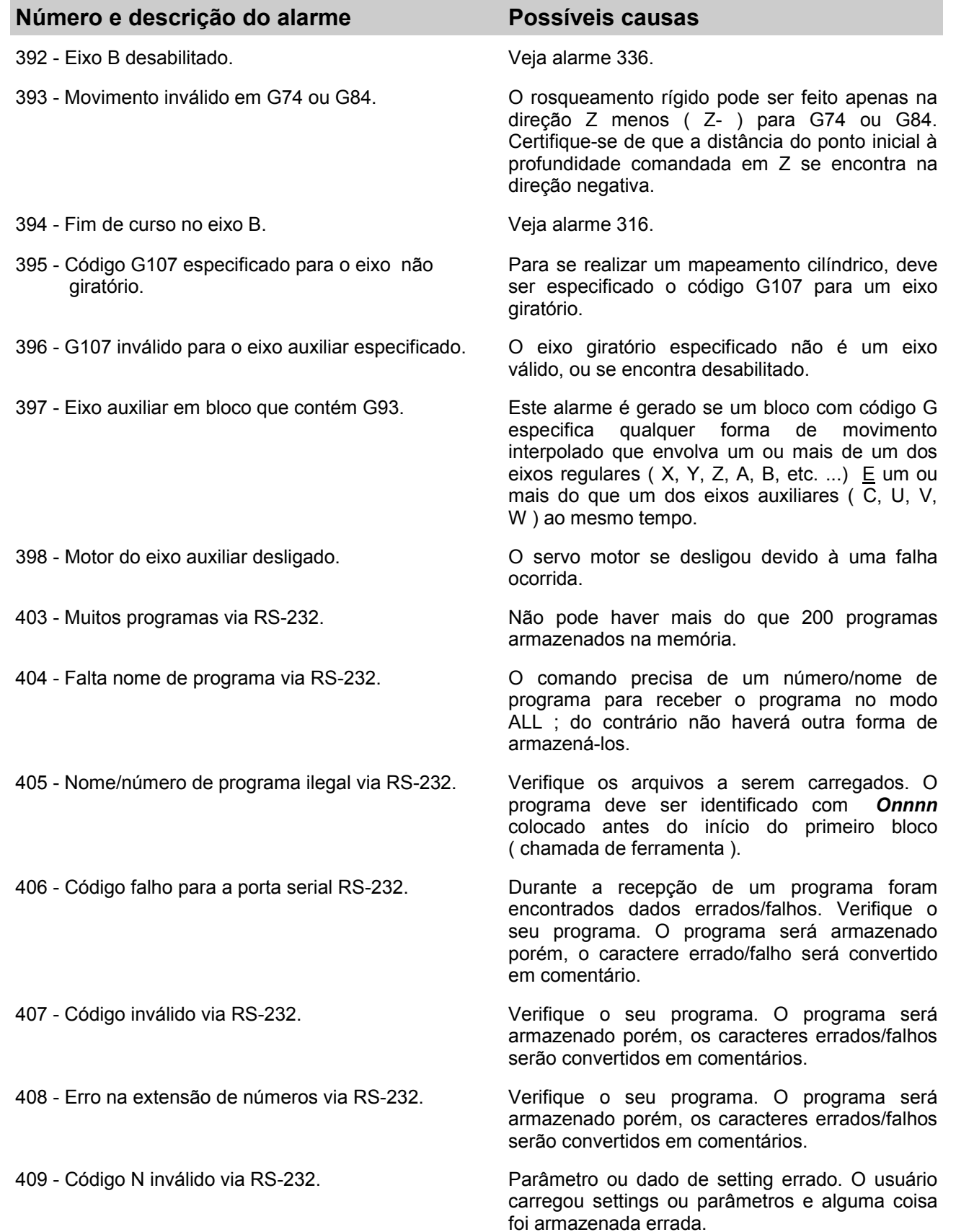

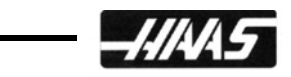

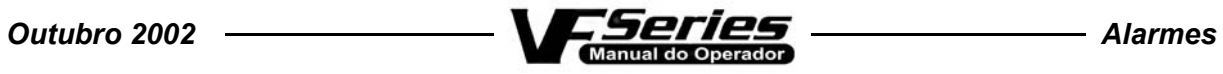

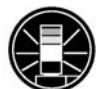

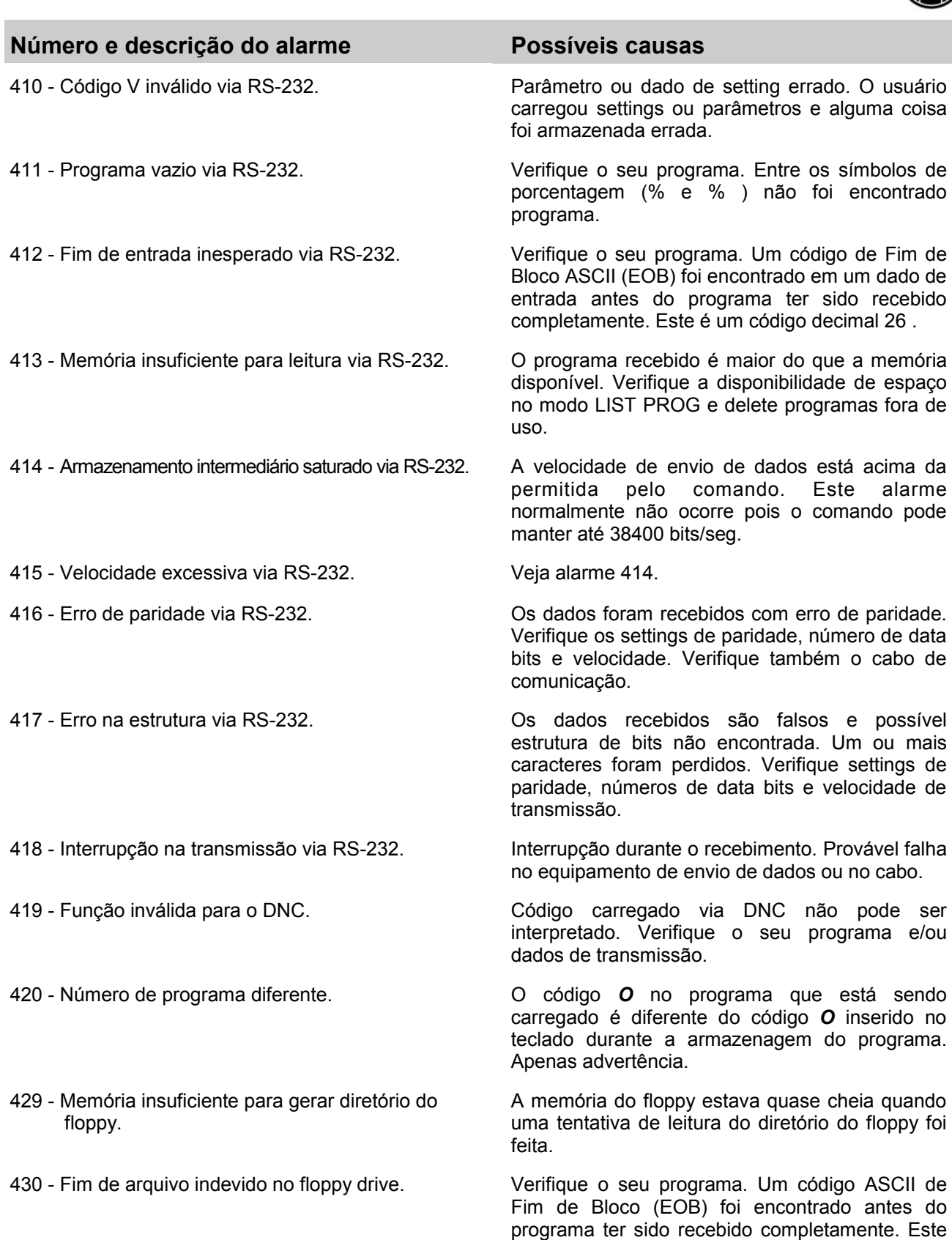

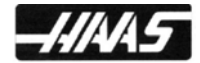

é um código decimal 26 .

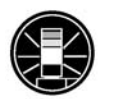

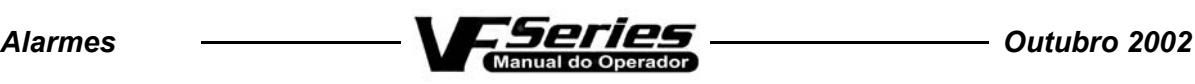

## **Número e descrição do alarme Possíveis causas** 431 - Falta nome/número de programa no floppy. O comando precisa de um número/nome de programa para receber o programa no modo ALL; do contrário não haverá como armazená-los. 432 - Nome/número de programa ilegal no floppy. Verifique os arquivos a serem carregados. O programa deve ser identificado com *Onnnn* colocado antes do início do primeiro bloco ( chamada de ferramenta ). 433 - Programa vazio contido no floppy. Verifique o seu programa. Entre os símbolos de porcentagem (% e % ) não foi encontrado programa. 434 - Memória insuficiente para carregar os programas do floppy. Os dados recebidos são maiores que o espaço disponível na memória do CNC. Verifique a lista de programas e delete alguns para gerar o espaço necessário. 435 - Abortada operação no floppy . O disquete não pôde ser lido. Verifique se o disquete está danificado, e substitua o mesmo. Cheque o funcionamento do drive. 436 - Programa não encontrado no floppy. Verifique se o número do programa mencionado se encontra armazenado no disquete. 501 - Várias designações de variável em um mesmo bloco. Quando designando valores à variáveis de macro (#nnn = nnn), apenas uma variável pode ter valor designado por linha. Divida o bloco que contém as designações em vários blocos com uma designação de variável cada. 502 - [ ou = não são os primeiros termos de uma expressão. Foi encontrada uma expressão de macro que não se inicia pelos caracteres "[" ou "=" .Uma expressão sempre deve ser iniciada por um destes dois caracteres. 503 - Referencia Ilegal de variável de Macro. Uma variável de macro que foi usada não existe neste CNC. use outra variável. 504 - Expressão com colchetes desequilibrados. Foram abertos ou fechados colchetes em uma expressão que não tem o colchete correspondente para formar o par, deixando a expressão ou parte dela em aberto. Delete ou acrescente um colchete onde for necessário. 505 - Erro de valor de pilha. Há um erro no indicador de empilhamento do valor da Macro expressão. Chame o seu representante. 506 - Erro de operação da pilha. Há um erro no indicador de empilhamento do operando da Macro expressão. Chame o seu representante. 507 - Muito poucos operandos na pilha de cálculo. Um operando de expressão encontrou muito poucos operandos na pilha de cálculo. Chame o seu representante.

508 - Divisão por zero. Uma operação de divisão em uma expressão de macro tentou dividir por zero. Reconfigure a expressão.

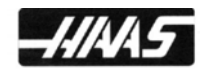

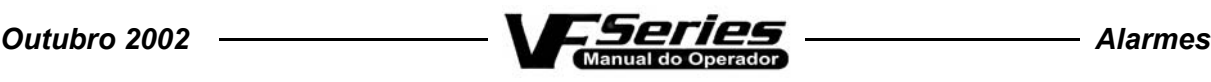

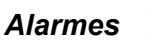

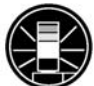

# **Número e descrição do alarme Possíveis causas**

- 
- 
- 
- 513 Não permitida referência de variáveis com N ou O. Os códigos N e O não podem constar de
- 
- 515 Muitas expressões condicionais em um mesmo bloco. Apenas UMA expressão condicional do tipo
- 516 Expressão condicional ilegal ou falta o termo THEN. Uma expressão condicional foi encontrada fora de
- 
- 
- 
- 
- 
- 
- 523 Expressão condicional exigida antes de THEN O argumento THEN foi encontrado, porém
- 524 END foi encontrado sem nenhum DO associado a ele.

525 - Referência ilegal a uma variável durante movimento dos eixos.

264

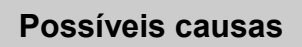

509 - Uso ilegal de variáveis de macro. Consulte o capítulo "variáveis de macro" do manual de programação para checar os tipos de variável e o seu uso.

510 - Uso ilegal de operador ou função. Consulte o capítulo "variáveis de macro" do manual de programação para checar os tipos de operadores e funções e o seu uso.

511 - Colchetes à direita desbalanceados. O número de colchetes à direita ( [ ) não é igual ao número de colchetes à esquerda ( ] ).

512 - Designação ilegal de variável. Foi feita uma tentativa de designar-se valor a uma variável que pode apenas ser lida.

> expressões de macro. Não use estruturas do tipo N#1, etc. ...

514 - Referência ilegal a endereço de macro Uma variável de macro foi usada incorretamente com um endereço alfabético. O mesmo que 513.

WHILE ou IF-THEN é permitida por bloco.

um bloco IF-THEN, WHILE ou M99.

517 - Expressão não permitida com N ou O. Uma expressão de macro não pode ser concatenada com N ou O. Não use estruturas do tipo O[#1], etc. ...

518 - Referência ilegal em macro expressão. Um endereço alfabético cujo valor é dado por uma expressão, tal como A[#1+#2], resultou em um valor inválido ou não aceito pelo formato do endereço.

519 - Termo esperado não apareceu. Na resolução de uma macro expressão, um operando era esperado e não foi encontrado.

520 - Operador esperado não apareceu. Na resolução de uma macro expressão, um operador era esperado e não foi encontrado.

521 - Parâmetro funcional ilegal. Um valor ilegal foi carregado para uma função, tal como SQRT[ ou ASIN].

522 - Designação ilegal de variável ou valor. Uma variável que apenas pode ser lida foi colocada em uma expressão que tenta carregar nela um valor. Verifique a expressão e corrija o que for necessário.

> nenhuma instrução condicional foi localizada no mesmo bloco. Verifique seu programa.

> Um END foi encontrado sem nenhum DO associado a ele. Deveria haver um par DO...END com um mesmo número. Confira a sintaxe da expressão WHILE - DO - END usada.

> O programa tentou ler uma variável de macro que não pode ser lida com os eixos em movimento.

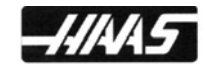

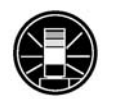

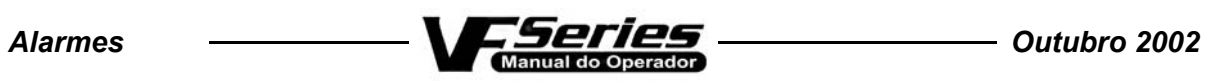

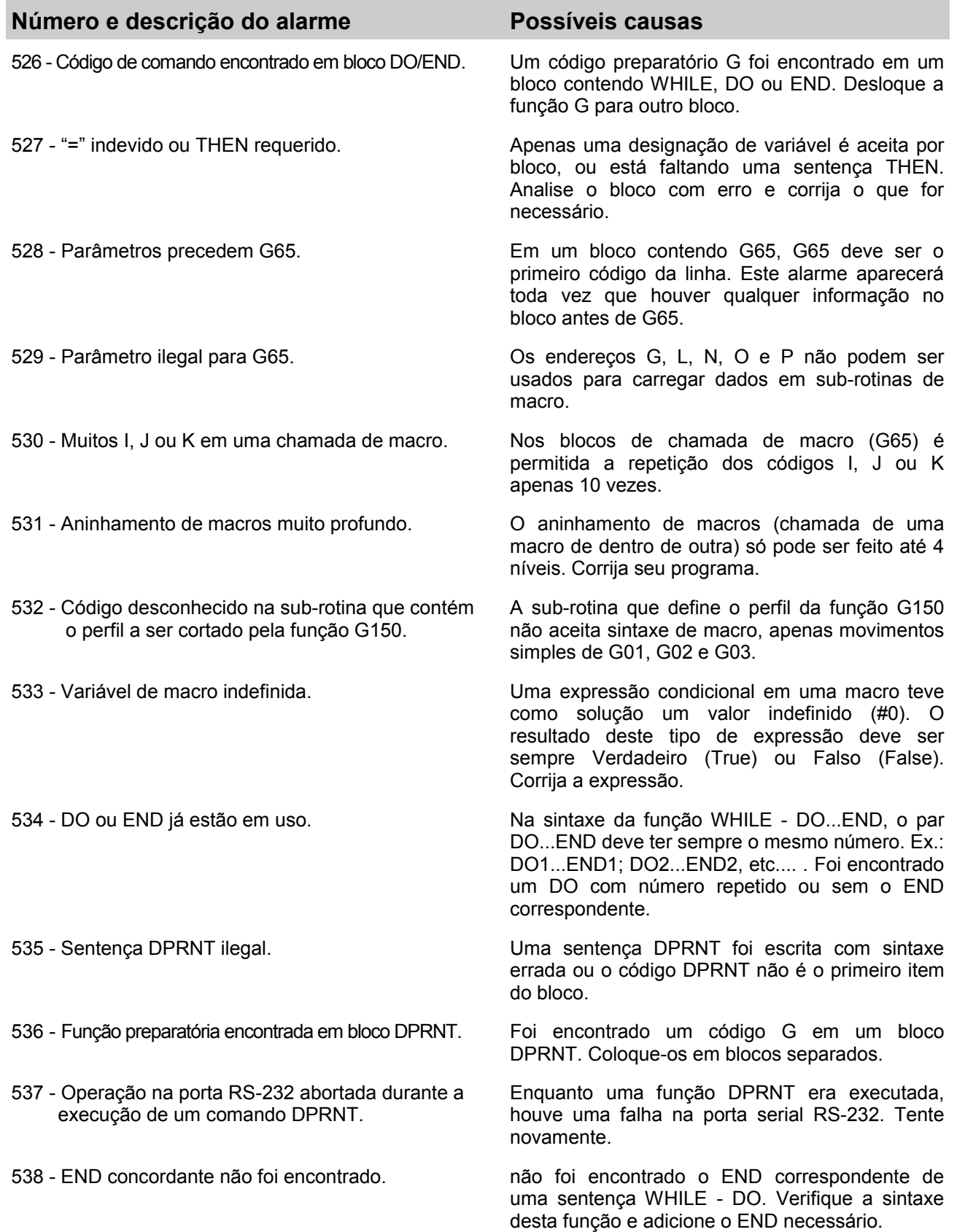

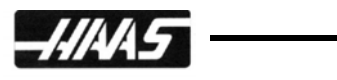

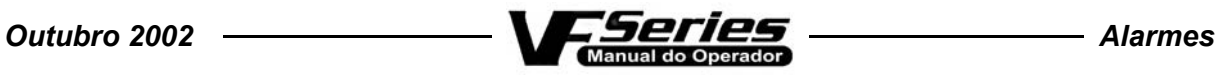

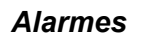

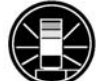

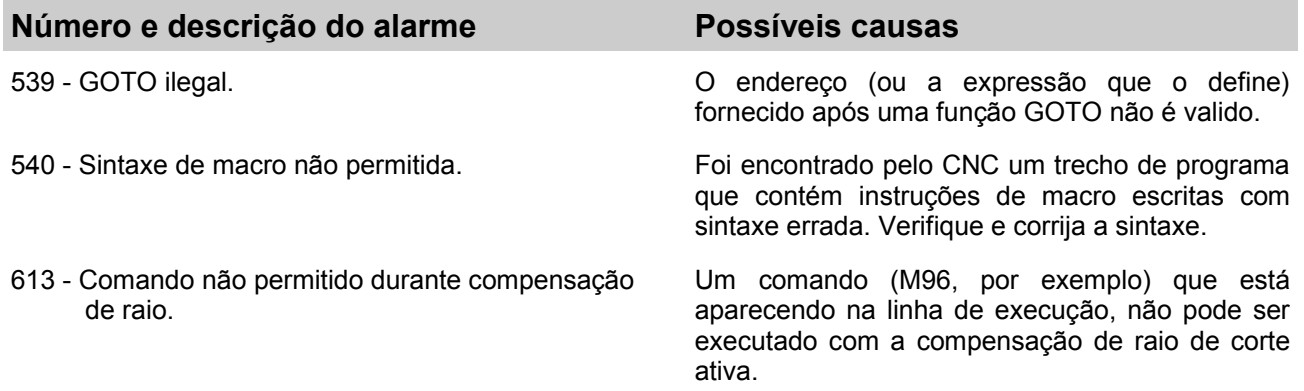

### **ALARMES DE MACRO**

Os alarmes com número entre 1000 a 1999 são definíveis pelo usuário através de macros. Sempre que um alarme destes aparecer, ele será causado por alguma anomalia ocorrida durante a execução de uma macro. Abaixo estão descritos os alarmes das macros criadas pela Haas para acessórios, tais como trocadores de pallet e carregadores automáticos de peças.

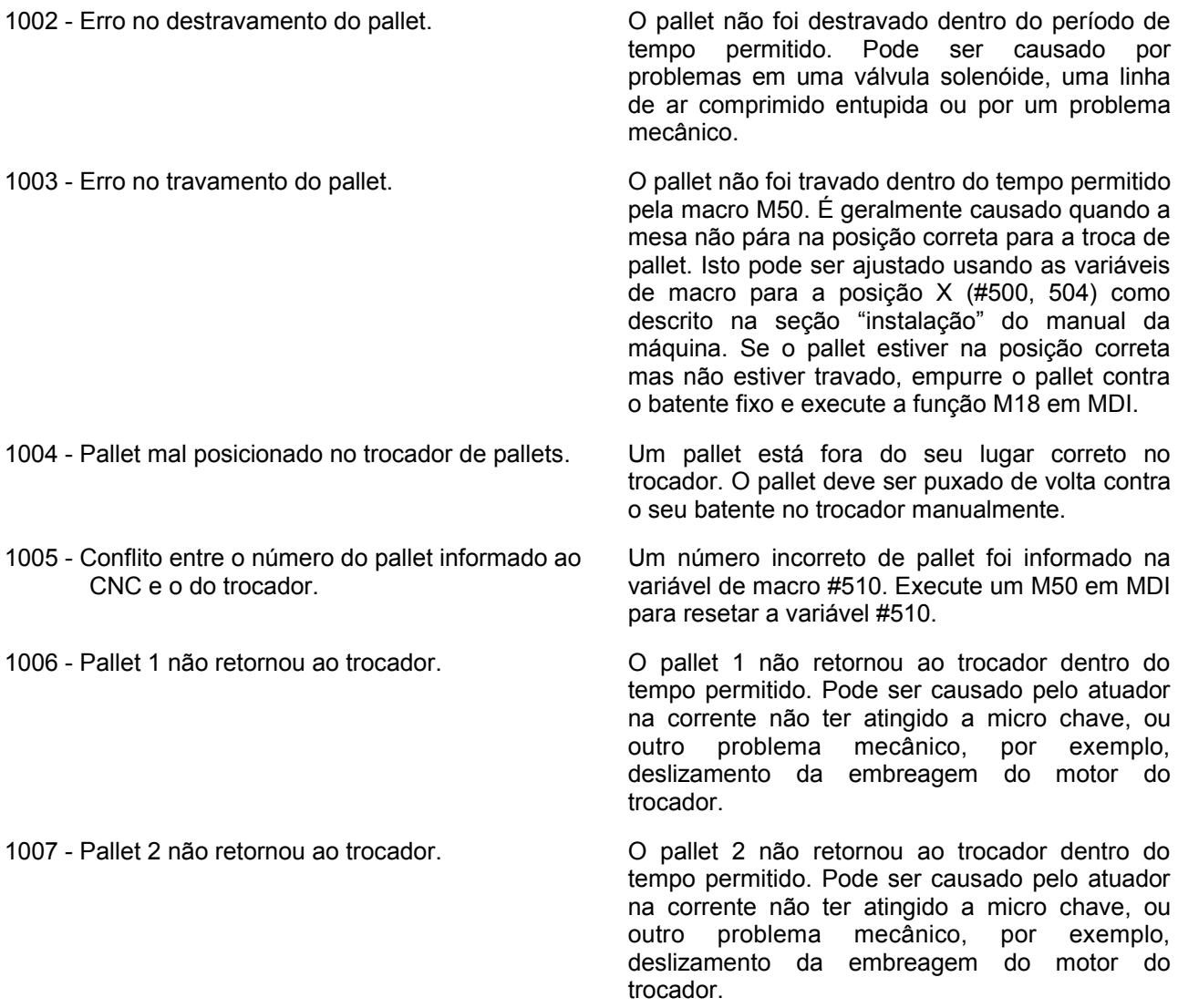

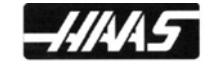

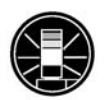

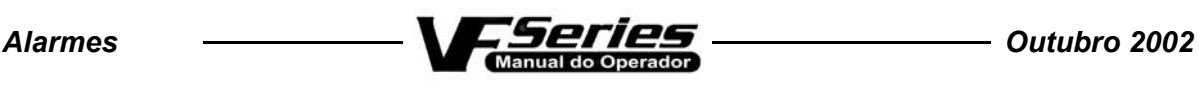

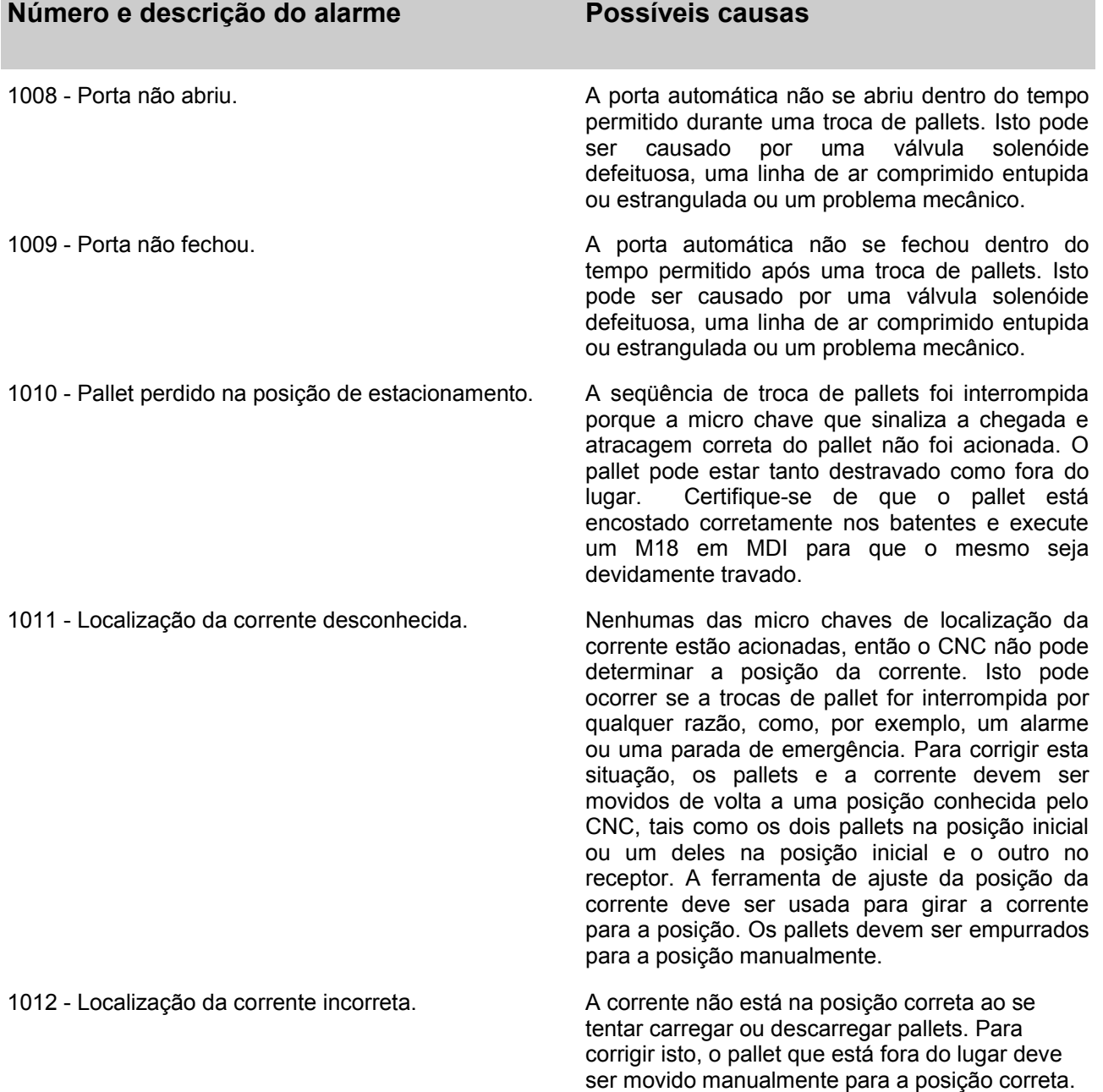

**AVISO:** *Nunca tente mover as micro chaves por qualquer razão que seja.* 

**ATENÇÃO:** *Cada pallet pesa em torno de 135 Kg, e pode causar ferimentos graves. Tenha extrema cautela ao manuseá-los.* 

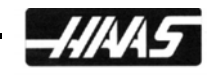